# CHALMERS

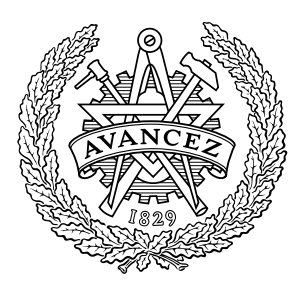

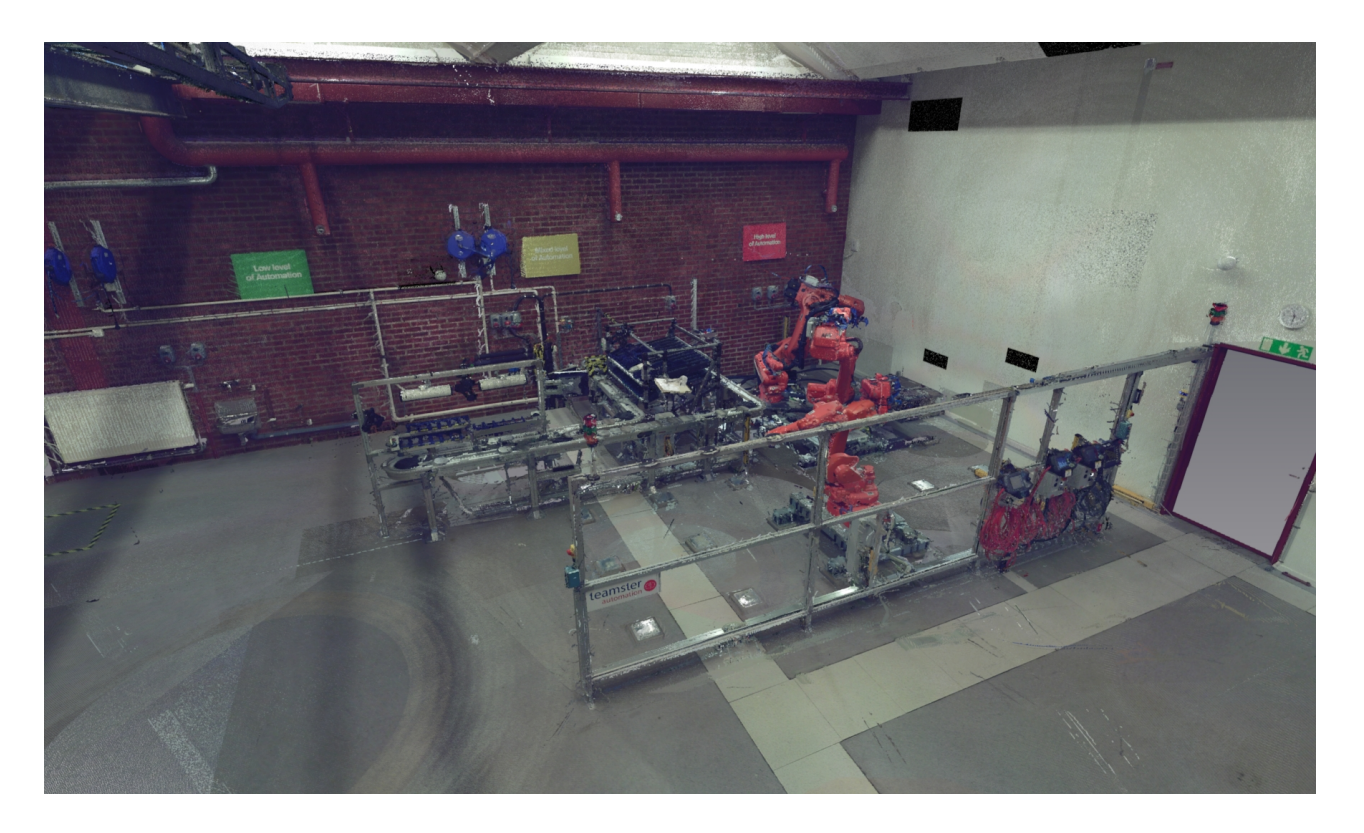

Användning av punktmolnsdata från laserskanning vid redigering, simulering och reverse engineering i en digital produktionsmiljö

Kandidatarbete i produktionsutveckling

MARTIN SANDGREN LINDA STRIDSBERG ANDERS OLOFSSON KRISTOFFER JOHNSEN RICHARD WESTBERG

Institutionen för produkt- och produktionsutveckling CHALMERS TEKNISKA HÖGSKOLA Göteborg, Sverige 2013 Kandidatarbete PPUX03-13-11

## Användning av punktmolnsdata från laserskanning vid redigering, simulering och reverse engineering i en digital produktionsmiljö

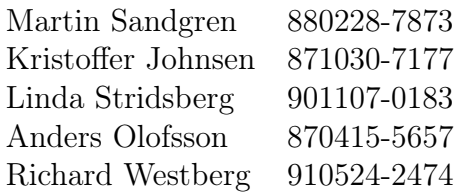

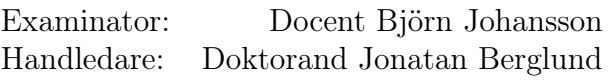

## 13 juni 2013

#### Sammanfattning

Denna publikation har som uppgift att ge läsaren en god inblick i möjligheterna med laserskanning inom den digitala produktionsmiljön. En introduktion fås till teorin bakom laserskanning och hur den tidigare använts. I rapporten visas hur uppsättning av skanningsutrustning går till samt vilka metoder som används för att skapa en tredimensionell modell av en produktionsmiljö. En jämförelse görs av den tredimensionella bilden innan och efter redigering för att påvisa skillnaderna mellan dem. Modellen används för att simulera ett produktionsflöde som det kan se ut i verkligheten. I simuleringen används en kombination av modellen och de existerande CAD-modeller som redan finns i programvaran. Resultaten efter redigering av modellen samt simuleringen finns inspelad på video. Läsaren kan även följa arbetet med att ta fram en CAD-version av det transportsystem som finns med i modellen. Där görs en jämförelse av tidsåtgången mellan skanning och CAD-objektet. I rapporten går det även läsa om reverse engineering och hur det kan användas i en digital produktionsmiljö.

#### Abstract

This text aims to give a good view of the opportunities that laser scanning presents for the creation and use of digitalized production environments. In the report an introduction is given to the theory behind laser scanning and its applications. It is presented how to operate and use modern laser scanning equipment and the tools of creating a three dimensional model of a production environment. A comparison is done of the three dimensional picture before and after editing to show differences between them. The edited model is used to simulate a production flow as it may look in reality with a combination of the model created earlier and the existing CAD models that comes bundled with the software. The results after editing of the model and a simulation of the production flow are documented in a video. Furthermore the reader can follow the work that was done to produce a CAD version of the conveyor system used in the model and simulation. A comparison is done between scanning and CAD as a method of creating digital models of a physical object in the production environment. The technique of reverse engineering is discussed and evaluated in terms of how it can be used in a digital production environment.

## Förord

Den här rapporten är ett resultat av ett kandidatarbete som utförts under vårterminen 2013 vid Institutionen för produkt- och produktionsutveckling (PPU) på Chalmers tekniska högskola. Arbetet har utförts av fem studenter i tredje årskursen på civilingenjörsprogrammen Maskinteknik samt Automation och mekatronik.

Ett stort tack riktas till handledare Jonatan Berglund som varit ett viktigt stöd och bollplank för gruppen samt tack för all hjälp med programavara och uppföljning av vårt arbete. Tack också till PPU som försett oss med en trevlig arbetsplats för projektet.

Vi vill tacka Rolf Berlin från företaget ATS som ställde upp på alla möjliga frågor om laserskanninng. Även tack till Hans Sjöberg för hjälp med förberedelser inför själva skanningen och slutligen tack till avdelningen för fackspråk och kommunikation som gett oss många viktiga synpunkter som hjälpt oss i vårt rapportskrivande.

## Ordlista

- CAD Computer-Aided Design.
- $\bullet\;$  GPS Global Positioning System.
- LiDAR Light Detection And Ranging. En metod att mäta avstånd med hjälp av ljus.
- NASA National Aeronautics and Space Administration.
- PPU Institutionen för produkt- och produktionsutveckling.
- PSL Production Systems Laboratory.
- Punktmoln Geometri uppbyggd av punkter och inte av solider eller ytor.
- Reverse engineering Att kartlägga de tekniska principerna av ett objekt eller system genom analys av dess funktion och struktur[\[1\]](#page-54-0).

# Innehåll

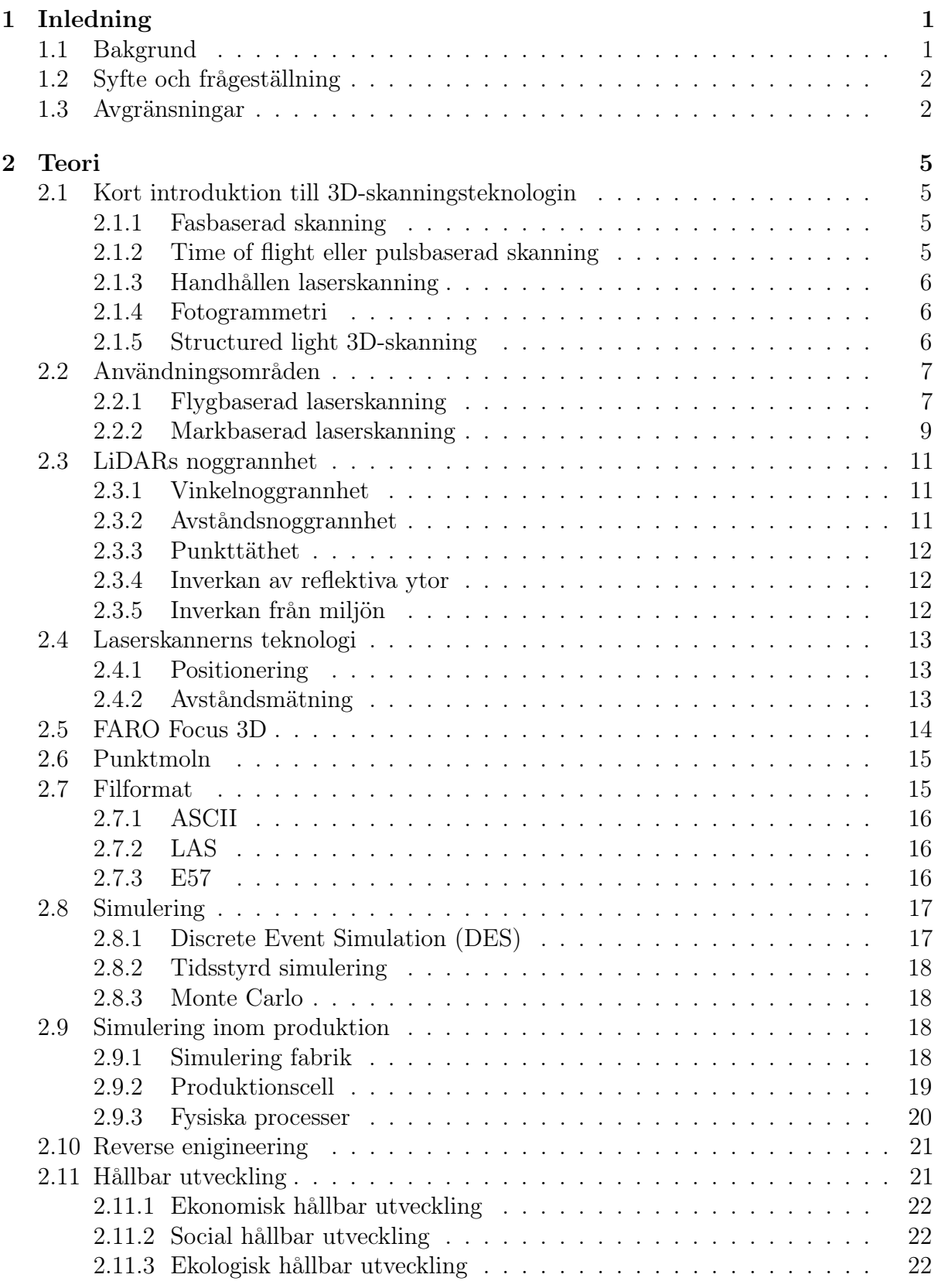

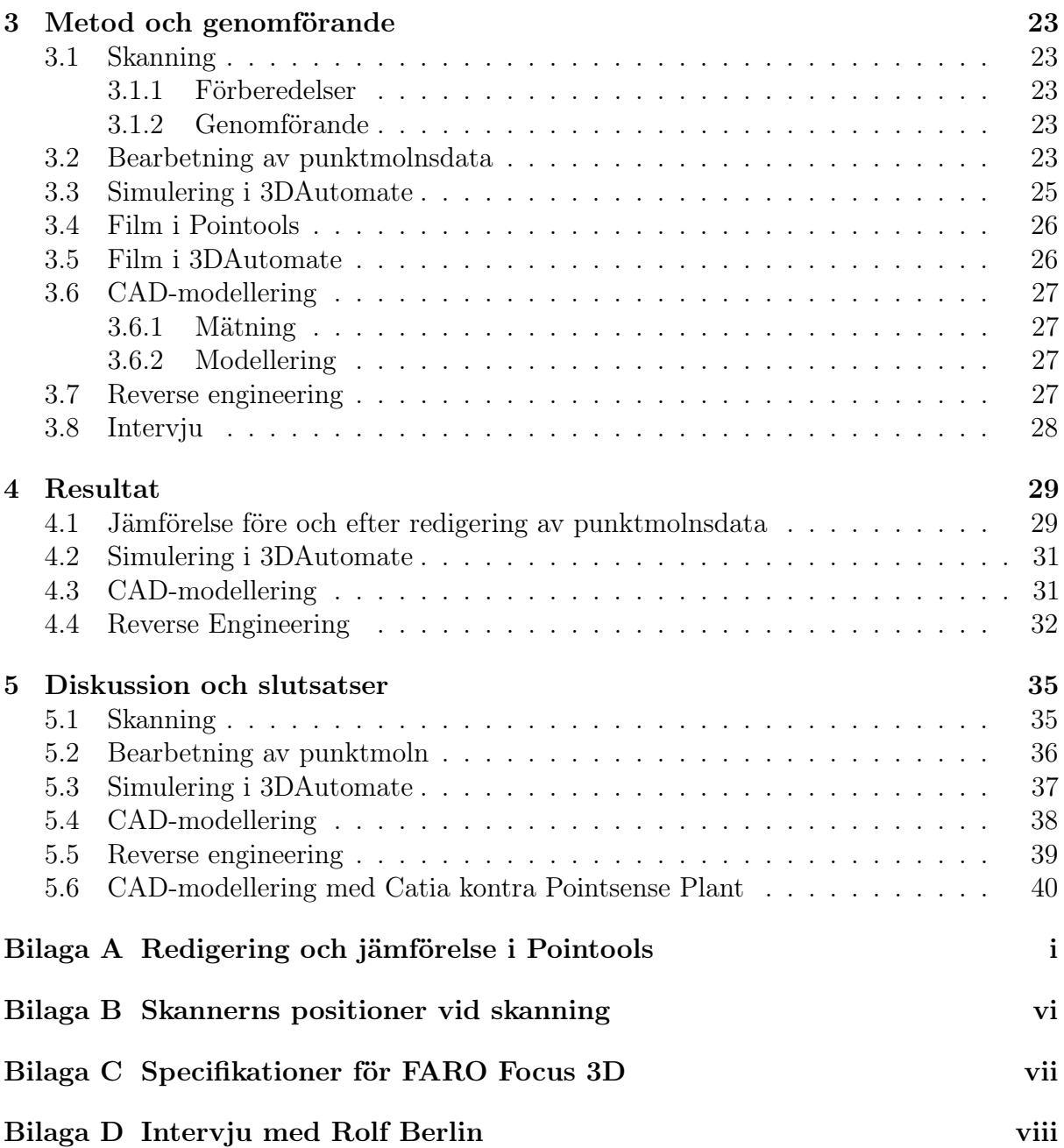

## <span id="page-14-0"></span>1 Inledning

I inledningskapitlet ges en bakgrund till projektet och laserskanning. Här förklaras syftet med projektet samt vilka frågeställningar och avgränsningarna som varit aktuella.

## <span id="page-14-1"></span>1.1 Bakgrund

Sedan 2000-talet har användnings- och tillämpningsområdena för laserskanning ökat. Industrin har en självklar användning för detta, då man kan få exakta rumsliga mått och data från en produktionsmiljö. Skanningen kan till exempel användas som ett verktyg vid arbete med reverse engineering eftersom det med skanning går att få fram ett befintligt objekts geometri och skapa virtuella ritningsunderlag för det. Laserskanning tillämpas inte regelmässigt av företag men har börjat användas mer då utvecklingen och möjligheterna med skanning blivit bättre.

De första framstegen inom laserbaserad avläsning, LiDAR-teknologi, gjordes av NASA under 1970-talet. Fokus för utvecklingen låg på flygbaserade avläsningsenheter vars främsta syfte var att undersöka jordytans egenskaper[\[2\]](#page-54-1)[\[3\]](#page-54-2). Sedan 1970-talet har utvecklingen av LiDAR gått framåt men det dröjde innan den typen av avläsning som används för precisionsavläsning av mindre områden verkligen slog igenom.

Utvecklingen fortskred inom den flygbaserade avläsningen men led kraftigt av att dåtidens GPS-mottagare inte var tillräckligt precisa och det var först när militärens tillförlitliga GPS-system blev tillgängliga som förutsättningarna förändrades[\[2\]](#page-54-1)[\[3\]](#page-54-2). Vid mitten av 1990 talet hade utvecklingen gått så långt att lasersensorerna kunde uppfatta upp till 25 000 pulser per sekund och GPS-systemen var tillräckligt stabila för att det på riktigt gick att se LiDAR som framtiden. Tidigare var det vanligt att använda sig av fotogrammetri, även kallad bildmätning[\[4\]](#page-54-3), för att skapa 3D-miljöer men metoden hade klara svagheter gentemot luftburen LiDAR-avläsning. Den största var att fotogrammetri kräver klar sikt av objekten medan LiDAR har en överlägsen förmåga att penetrera moln och dimma[\[3\]](#page-54-2).

Då både LiDAR och fotogrammetri användes på samma flyg- och markbaserade grunder kunde en enkel transaktion ske mellan de båda teknikerna. När priserna på LiDARutrustningen stabiliserades och expertisen som krävdes blev mer tillgänglig så ökade intresset för LiDAR och tekniken kom att bli ett alternativ till fotogrammetri.

Under tidigt 2000-tal var intresset för LiDAR stort men möjligheterna till att använda kapaciteten i metoden var begränsade av dåtidens datorer och mjukvaror[\[3\]](#page-54-2). Utvecklingen av datorer och IT gick dock snabbt under den tiden och det krävdes bara ett par år för IT-industrin att hinna ifatt. Den fortsatta utvecklingen av GPS-system och lasersensorer tillsammans med den snabba utvecklingen av datorer, specialiserade mjukvaror och företag bidrog till en ökad användbarhet och användning[\[3\]](#page-54-2).

I takt med att användningsgraden ökar och fler har börjat se fördelarna med LiDAR har också behovet av standarder och riktlinjer ökat för både användare och utvecklare. Den ständiga utvecklingen av teknologin medför att möjligheterna och användningsområdena för LiDAR bara ökar och kvalitén och användarvänligheten blir bättre och bättre.

Det finns fortfarande mer att önska när det gäller funktion och att hitta ett effektivare arbetssätt med skanning och behandling av datan. Idag används datan från skanning ofta för att utifrån den skapa en CAD-modell av verkligheten istället för att i större utsträckning använda sig direkt av punktmolnsdatan från laserskannern. Det finns potential för att direkt kunna använda punktmolnsdata vid flödessimulering, men det är oklart vilka tidsvinster och kostnadsbesparingar som fås.

## <span id="page-15-0"></span>1.2 Syfte och frågeställning

Instutitionen för produkt- och produktionsutveckling på Chalmers tekniska högskola har tagit fram ett kandidatarbete som går ut på att undersöka möjligheterna för laserskanningens användningsområden, framför allt inom produktion och produktionssimulering.

Syftet med denna rapport är att utvärdera och analysera om inmätning med hjälp av laserskanning är en lämplig metod för att kunna simulera en verklig fabriksmiljö och underlätta för planering samt omställning av produktion.

För att genomföra arbetet så är institutionens laboratorie PSL (Production Systems Laboratory) ett bra objekt att använda som bas för skanning. I PSL finns det både lågoch högautomatiserade produktionssystem som kan användas vid simulering.

I uppgiften ingår att göra en jämförelse mellan rena CAD-objekt och objekt som skapats med utgång från punktmoln. Jämförelsen ska göras med avseende på den tid objekten tar att skapa för att se de eventuella tidsvinster som skanningen kan leda till. Med CAD-objekt och objekt som skapats utifrån punktmolnet avses alltså avbildningar i simulationsmiljön av de fysiska objekt som finns i PSL och som är relevanta för uppgiften.

Vidare ska en fungerande simulering av PSL skapas utifrån det inskannade punktmolnet. Simuleringen ska visas upp på en mässa och ska på ett lämpligt sätt visa funktionaliteten i PSL samt skanningstekniken.

## <span id="page-15-1"></span>1.3 Avgränsningar

Arbetet kommer innehålla avgränsningar för att begränsa dess omfattning. Arbetet kommer att pågå under vårterminen år 2013 vilket innebär att det finns områden och aspekter som inte kommer att beröras eftersom det inte finns tillräckligt med tid.

Skanningen kommer att begränsas till en mindre produktionsmiljö med låg komplexitet. Den produktionsmiljö som kommer att användas är den uppbyggda miljö som finns att tillgå i PSL på Chalmers tekniska högskola. Komplexiteten på produktionsmiljön får anses vara relativt låg då den inte innefattar speciellt många objekt och befinner sig i en för ändamålet stor lokal med gott om utrymme.

Arbetet kommer inte att omfatta någon utveckling av mjukvara på programmeringsnivå.

All skanning kommer att göras med hjälp av den laserskanner som finns att tillgå från Institutionen för produkt- och produktionsutveckling. Den skannern som för tillfället finns tillhandahållen är FARO Focus 3D.

Arbetet kommer i första hand omfatta skanning av produktionsmiljön. Fokus kommer inte att ligga på objekt som med fördel modelleras i CAD eller redan finns att tillhandahålla som CAD-modeller.

De simuleringar som görs med hjälp av programvaran kommer hämta inspiration från den produktionen som görs av en miniatyrbil i PSL men ej återskapas helt.

## <span id="page-18-0"></span>2 Teori

Teoridelen syftar till att ge läsaren en djupare förståelse för de verktyg som används i rapporten. Här förklaras de olika skanningsmetoderna och vad de kan användas till. Det förklaras hur den skanner som använts i projektet fungerar, hur punktmolnsdatan kan användas för simulering samt generell teori om laserskanning och simulering.

## <span id="page-18-1"></span>2.1 Kort introduktion till 3D-skanningsteknologin

Syftet med det här avsnittet är att ge en överblick över de olika teknologier och metoder som används för att skanna in miljöer i 3D-format och ge en kort sammanfattning av hur de fungerar, fördelar och nackdelar med dessa samt hur datan hanteras. Utöver teknologin som i övrigt utgör fokuset för detta arbete ges även korta förklaringar av andra konkurrerande och kompletterande teknologier.

Datan som samlas in från de olika typerna av 3D-skanning kan allmänt beskrivas som punkter i ett tredimensionellt kartesiskt koordinatsystem i form av x-, y- och z-koordinater. Punkterna kan även ges färg, till exempel med hjälp av foton och ger då en avbildning av den skannade miljön som kan vara mycket trogen verkligheten. Tillsammans bildar de insamlade punkterna ett punktmoln, ett begrepp som gås igenom grundligare i avsnitt [2.6.](#page-27-0) Generellt sett är datan som inhämtas refererad till en känd punkt, det vill säga en punkt i rummet vars koordinater är kända i förväg. Olika teknologier har olika sätt att avgöra vart i rummet en punkt befinner sig och för att sammanställa olika inskannade perspektiv[\[5\]](#page-54-4).

#### <span id="page-18-2"></span>2.1.1 Fasbaserad skanning

Fasbaserad skanning utgår från en kontinuerlig laserstråle som studsar mot mätobjekten. I jämförelse med pulsbaserad skanning är fasbaserad skanning snabbare och ger fler punkter i och med att den kontinuerliga laserstrålen tillåter snabbare samplingstakt men i gengäld har den inte samma räckvidd $6$ .

Eftersom även till synes släta ytor på mikroskopisk nivå är skrovliga är det inget problem att använda både denna metod och pulsbaserad skanning på ytor som intuitivt sett borde reflektera bort ljuset från pulsen. Undantaget är mycket reflektiva ytor vilka kan ge upphov till störningar, så kallat oljud, i den insamlade datan[\[7\]](#page-54-6).

Utrustningen som använts för skanningarna som ligger till grund för detta arbete är av denna typ och ni kan läsa mer om teknologin och dess noggrannhet i avsnitt [2.4](#page-25-2) samt [2.3.](#page-23-0)

#### <span id="page-18-3"></span>2.1.2 Time of flight eller pulsbaserad skanning

Time of flight-baserade skannrar använder sig av korta laserpulser för att avgöra avståndet till en punkt rakt framför laserkällan. Avståndet räknas ut genom att mäta tiden det tar för ljuset att färdas till objektet och tillbaka till skannern[\[6\]](#page-54-5).

Metoden kan även användas för att registrera många reflektioner på samma laserpuls. Detta används främst för flygburen skanning av marker där störningar från till exempel träd vill undvikas[\[5\]](#page-54-4).

Pulsbaserad skanning är långsammare jämfört med andra metoder men med fördelen att den kan användas på stora avstånd.

#### <span id="page-19-0"></span>2.1.3 Handhållen laserskanning

Handhållen laserskanning är en metod som används för att skanna mindre objekt av en storlek upp till bilar och små flygplan. Tekniken varierar mellan olika märken, men vad de har gemensamt är att de är mindre lämpade för storskaliga applikationer och mer lämpade för tillämpningar som exempelvis reverse engineering av detaljer som det ej tidigare funnits CAD-ritningar av[\[5\]](#page-54-4).

#### <span id="page-19-1"></span>2.1.4 Fotogrammetri

Fotogrammetri är en metod för att bestämma avstånd utifrån fotografier. Metoden är lika gammal som modern fotografi och är i sin enklaste form en metod för att avgöra avståndet mellan två punkter i ett plan, givet skalan på fotografiet. Med programvara och passningsalgoritmer har tekniken tagits till en nivå där den kan konkurrera med laserskanning i vissa avseenden[\[5\]](#page-54-4).

En nackdel med metoden är behovet av ljussättning. Där en laserbaserad metod är utan behov av externa ljuskällor är fotogrammetri inte det och mörka partier av det fotograferade området kan därmed missas. I regel är fotogrammetri inte lika pålitligt som laserskanning och kräver andra förhållanden. Däremot har det en kostnadsfördel då utrustningen generellt är billigare.

Manuell identifiering av mål innebär att mål placeras ut i miljön som skall fotograferas och sedan identifieras dessa manuellt i varje foto. Med hjälp av programvara går det sedan att skapa enklare diagram av miljöer[\[5\]](#page-54-4).

Det finns programvara som automatiskt känner igen och passar gemensamma egenskaper mellan foton. Mål behövs alltså inte. Med hjälp av metoden kan det skapas väldigt stora punktmoln med hjälp av upp till tusentals foton eller fler. Teknologin är på en sådan nivå att det är möjligt att skapa punktmoln som närmar sig noggrannheten hos de laserbaserade metoderna.

#### <span id="page-19-2"></span>2.1.5 Structured light 3D-skanning

Structured light 3D-skanning bygger på en eller flera kameror samt en ljuskälla. Ljuset, som oftast har formen av en remsa, får av självklara skäl en annan "form" om det ses från en annan vinkel än den därifrån det kom, alltså ljuskällans. Med hjälp av detta faktum och kameror som fotograferar ljusremsan går det att avgöra formen på föremålet som skannas. Ljuskällan kan ge en eller flera strimmor av ljus och ju fler strimmor som används desto snabbare skanning fås eftersom mer data kan samlas i varje foto[\[8\]](#page-54-7)[\[5\]](#page-54-4).

Ljusstrimmorna genereras antingen genom interferens mellan två laserpulser som tillåts krocka för att skapa mönstret eller med hjälp av vanlig projektorteknik[\[8\]](#page-54-7).

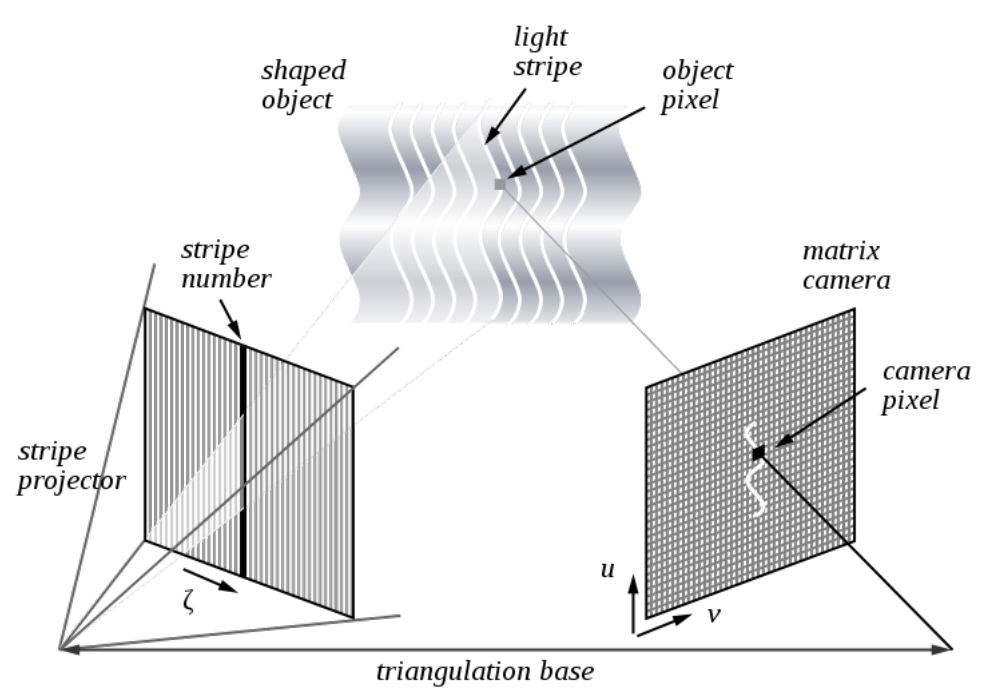

Figur 1: Principen bakom structured light scanners[\[9\]](#page-54-8).

Structured light 3D-skanning kan göras antingen med stationära kameror och ljuskälla eller med ett handhållet instrument. Ett exempel på en stationär applikation är så kallade helkroppsskannrar. Handhållna skannrar används ungefär som handhållna laserskannrar och även här kan markörer krävas. Applikationer innefattar även här reverse engineering. Ett känt exempel på handhållna instrument av den här sorten är Microsofts Kinect som bland annat används för att styra spel till deras spelkonsol Xbox 360[\[8\]](#page-54-7).

## <span id="page-20-0"></span>2.2 Användningsområden

Allt sedan LiDAR fått en allt större spridning på marknaden så har även antalet användningsområden ökat. Från ursprunget när det mesta handlade om flygbaserade inskanningar av landskap och topografin så används det idag till allt från rättsundersökningar av brottsplatser till sökning efter nya olje- och gasfyndigheter.

#### <span id="page-20-1"></span>2.2.1 Flygbaserad laserskanning

Flygbaserad laserskanning är effektivt när ett stort område ska kontrolleras på kort tid. Typiska sådana områden är skogar, berg och hav. Beroende på vad målet med skanningen är så krävs olika många flygningar och olika lasersensorer vid olika krav på precision. Det

vanligaste är att placera lasersensorn på ett flygplan men även helikoptrar och obemannade flygande fordon används[\[10\]](#page-54-9)[\[11\]](#page-54-10).

Flygbaserad skanning kan delas upp mellan användningsområdena kartläggning och planering. Kartläggning används för att få exakta mätningar på hur naturen eller miljön ser ut. Oftast används det över områden som inte bara är stora utan även har en terräng som är otillgänglig eller komplex som till exempel stora floder, skogar och kuster[\[12\]](#page-54-11)[\[13\]](#page-54-12)[\[14\]](#page-54-13). På grund av laserns unika egenskaper används flygbaserad LiDAR även till att kartlägga tillgången på råvaror så som olja, gas och mineraler över stora områden och kan även detektera utsläpp av olika gaser från till exempel trafiktäta områden[\[12\]](#page-54-11).

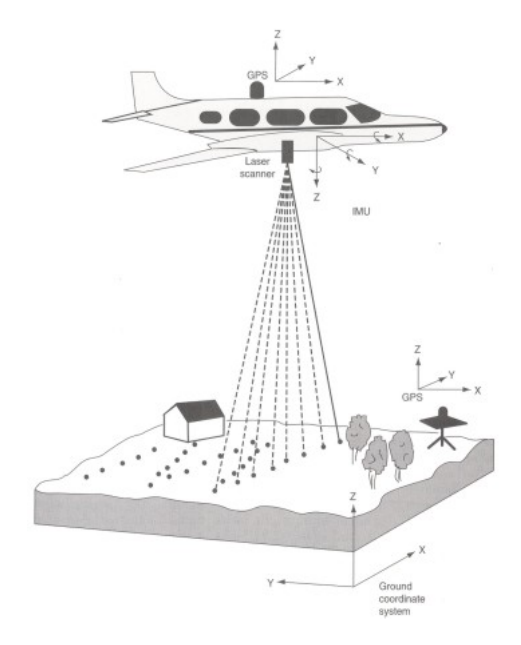

Figur 2: Illustration av luftburen LiDAR[\[15\]](#page-54-14).

När det kommer till planeringsarbeten handlar det ,liksom för kartläggning, om projekt som berör stora arealer. Planering av nybyggande, expansion av städer och infrastruktur utifrån redan befintliga 3D-modeller för förbättrad helhetsuppfattning blir allt vanligare[\[13\]](#page-54-12)[\[12\]](#page-54-11). Vid utbyggnad av mobildatanätverk så som mobiltelefonimaster kan LiDAR användas för att bestämma den optimala placeringen av masten så att den täcker största möjliga arealen men även med hänsyn till den miljö den står i, för att minska risken att områden hamnar i radioskugga[\[12\]](#page-54-11).

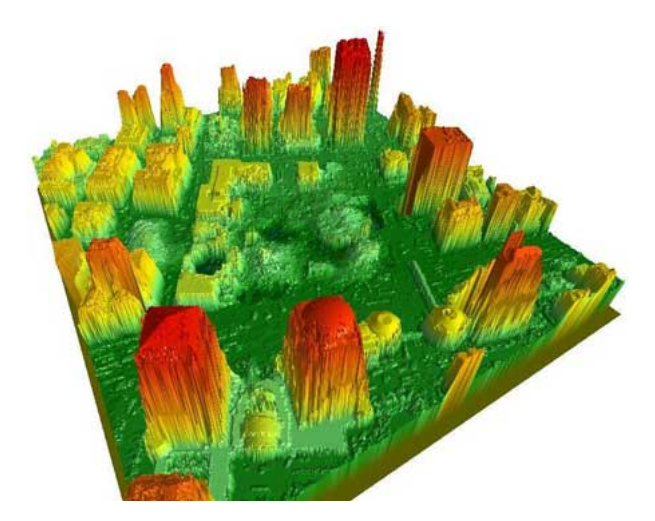

Figur 3: Data från luftburen LiDAR[\[16\]](#page-54-15).

#### <span id="page-22-0"></span>2.2.2 Markbaserad laserskanning

LiDAR som istället för att färdas i luften och läser av objekten ovanifrån har marken som utgångspunkt benämns som markbaserad LiDAR. Den stora fördelen med denna typ av skanning är att precisionen blir mycket bättre med fel ner mot tiondels millimeter men med nackdelen att det inte går att skanna lika stora objekt eller arealer. I och med att kunnandet och tekniken bakom LiDAR utvecklats och priserna sjunkit har fler tillämpningar hittats och många av dessa är för just markbaserad LiDAR [\[12\]](#page-54-11).

Mycket av användningsområdena är liksom för luftburen LiDAR att skapa modeller av miljöer eller saker. Inom arkitektur och stadsplanering används det för att få en exakt kopia av miljön som till exempel ett hus eller viadukt ska byggas i och vid restuarering och renovering av gamla byggnader görs en digital modell över hur byggnaden såg ut innan för att kunna skapa en så exakt kopia som möjligt[\[12\]](#page-54-11)[\[17\]](#page-54-16). Att göra digitala kopior av miljöer används även inom produktion, arkeologi och vid brottsplatser för att ha tillgång till miljön utan att ständigt behöva besöka platsen[\[18\]](#page-54-17)[\[19\]](#page-54-18)[\[12\]](#page-54-11). LiDAR monterat på markgående fordon är kombinerat med luftburen LiDAR ett mycket effektivt och precist sätt att skapa modeller över exempelvis vägnätet[\[20\]](#page-55-0).

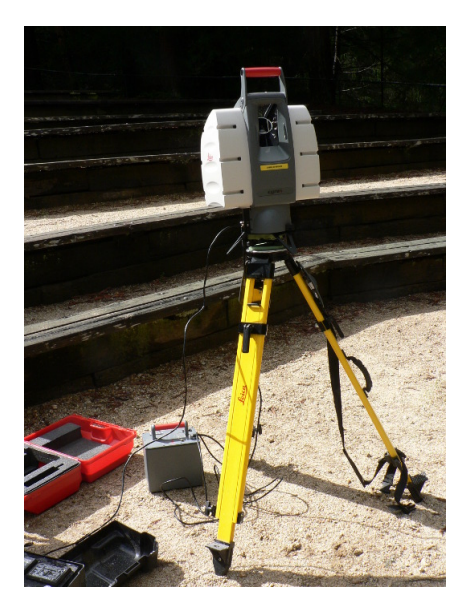

Figur 4: Markstående skanner[\[21\]](#page-55-1).

Inom polisväsendet används LiDAR utöver modellering av brottsplatser även till att mäta hastigheten på bilar för att kontrollera eventuellt fortkörningar och militären använder LiDAR för att positionera fientliga mål[\[12\]](#page-54-11). Liksom polisen använder det för att mäta hastigheten så kan det även användas till civila ändamål för att mäta avstånd med en lasermätare av exempelvis hantverkare och hemmasnickare. Bilindustrin finner ständigt nya användningsområden av LiDAR för att underlätta för föraren och öka fordonets säkerhet[\[12\]](#page-54-11). Ett exempel är så kallad adaptiv farthållare som genom att skanna av hur lång distansen är till framförvarande fordon och mäta hur snabbt avståndet förändras kan anpassa hastigheten därefter automatiskt[\[22\]](#page-55-2). Andra användningsområden för fordon kan vara att automatiskt bromsa för fotgängare, upptäcka viltdjur på eller vid sidan av vägen, läsa av vägen för att anpassa dämpningen eller varna föraren om fordonet korsar väglinjer.

<span id="page-23-0"></span>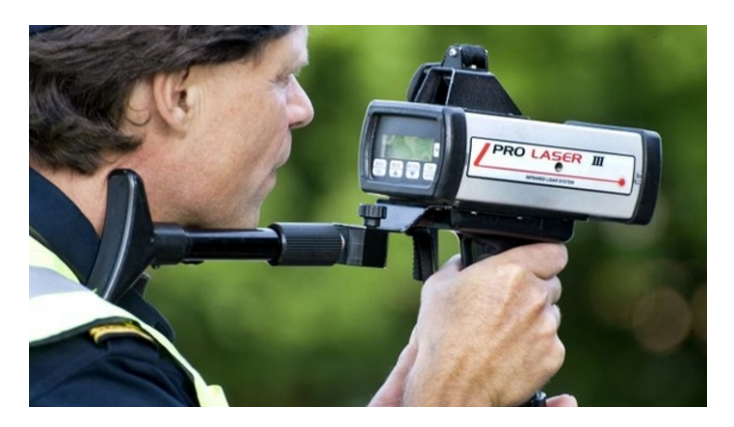

Figur 5: Polis kontrollerar hastigheter med hjälp av LiDAR[\[23\]](#page-55-3).

## 2.3 LiDARs noggrannhet

Det finns hittills inte många offentliga undersökningar av noggrannheten i olika laserskannrar. En undersökning har gjorts av forskare vid FH Mainz i Tyskland. De påpekar problemet med att det aldrig går att skanna exakt samma punkt med flera olika skannrar. Skannrarna kan svårligen ställas på exakt samma punkt och dessutom är de designade annorlunda med exempelvis olika samplingshastigheter. För att kunna jämföra noggranheten mellan olika skannrar behöver först ett objekt extraheras från punktmolnen och sedan jämföra dessa med i förväg kända mått.

Vidare så är det enligt dessa forskare svårt att lita på noggrannhetsangivningarna som tillverkarna tillhandahåller eftersom de ofta inte följer existerande standard samt det faktum att utrustningen tillverkas i små serier och individuellt måste kalibreras. Avvikelser i noggrannhet är vanliga mellan olika enheter av samma modell[\[7\]](#page-54-6).

#### <span id="page-24-0"></span>2.3.1 Vinkelnoggrannhet

Vinkelnoggranheten är noggranheten i vinkelavläsningen för enskilda punkter. Vinkelfel uppstår som ett resultat av dåligt kalibrerade speglar, avläsningsutrustning samt lägesgivare och består i avvikelser i den nominella riktningen för laserstrålen. Felen kommer av nödvändighet att bestå av uppmätbara avvikelser vinkelräta mot laserljusets nominella bana. Vinkelnoggrannheten påverkas negativt av slitage på axlar och lagringar samt fel i avläsningsutrustningen. Felavvikelser kan konstateras genom att med noggrannare mätmetoder mäta avståndet från skannern till föremål och sedan jämföra med skannerns uppmätta avstånd[\[7\]](#page-54-6).

#### <span id="page-24-1"></span>2.3.2 Avståndsnoggrannhet

Avståndsnoggrannhet är noggrannheten i det uppmätta avståndet till objektet som mäts. Avstånd mäts antingen genom Time of Flight-metoden eller genom fasförändringen i laserljuset. De två allvarligaste felen är systematiska skalfel samt systematiska, konstanta fel. Skalfel är att skannern mäter längden i fel skala, det vill säga att det uppmätta felet ökar med avståndet till mätobjektet. Skalfel kommer av nödvändighet uppvisas i alla riktningar. Konstanta fel är när skannern alltid mäter ett konstant fel som inte ökar med sträckan. Det konstanta felet ger inte upphov till riktiga fel om punkterna som jämförs ligger i samma riktning. Felet kommer dock påverka avståndet mellan två olika punkter som ligger i olika riktning[\[7\]](#page-54-6).

<span id="page-24-2"></span>Forskarna vid FH Mainz skriver att felen som uppkommer vid en 60◦ vinkelskillnad uppgår till en gånger det konstanta felet och att felen som uppkommer vid en 180◦ vinkelskillnad kommer uppgå till två gånger det konstanta felet, alltså rent geometriska samband. Vidare skriver de att eftersom det skalära felet beror på den reflektiva ytan som laserstrålen träffar så går det inte att hitta en universell korrektion för det konstanta felet.

#### 2.3.3 Punkttäthet

Upplösningen består av två element: storleken av pricken som laserstrålen skapar på mätobjektet samt gradskillnaden mellan vartefter varandra följande punkter.

Kanteffekter är effekter som uppstår när laserstrålen träffar en kant, varpå endast en del av ljuset reflekteras tillbaka till skannern. Resten av ljuset reflekteras antingen tillbaka från andra ytor i närheten eller bakom objektet eller helt enkelt inte alls. Kanteffekter ger upphov till avståndsfel som kan variera från nästan försumbara till flertalet decimeter. De gör även så att objektet ser större ut då punkterna avläses som om de var i strålens exakta centrum, när den avlästa reflektionen i verkligheten bara var den del av strålen som träffade på kanten. Felet kan avhjälpas genom att använda sig av mindre strålar, alltså högre upplösning[\[7\]](#page-54-6). En jämförelse mellan olika skannrar kan göras med hjälp av ett typobjekt med olika sorters kanter.

#### <span id="page-25-0"></span>2.3.4 Inverkan av reflektiva ytor

Alla ytor som mäts är naturligtvis i någon mån reflektiva. Vita ytor reflekterar en stor del av laserljuset tillbaka till skannern, medan svarta ytor reflekterar betydligt mindre. Beroende på laserljusets våglängd så ger färgade ytor olika effekter på det tillbakareflekterade ljuset. Blanka ytor, såsom speglar, glas, polerade metaller och så vidare, skapar problem då de är väldigt svåra att mäta. Ytor av varierande reflektivitet kan ge problem i avståndsmätningen för vissa skannrar som behöver gå ett antal punkter in på området med den nya reflektiviteten innan korrekt mått kan utläsas.

#### <span id="page-25-1"></span>2.3.5 Inverkan från miljön

Alla laserskannrar har ett temperaturintervall inom vilka de kan användas, men även inom detta intervall kan avvikelser i mätningar upptäckas, speciellt i avståndsmätningar. Temperaturerna som kan uppmätas inuti skannern är ofta högre än temperaturerna utanför skannern och självklart kan temperatur ge upphov till systematiska förändringar över tid.

Skannern kan också påverkas av det faktum att ljus färdas vid olika hastighet genom atmosfären beroende på tryck och temperatur. Detta ger mindre inverkan på kortare avstånd men kan ge mätbara avvikelser på längre avstånd. Närvaro av damm och ånga kan också ge upphov till effekter liknande kanteffekter[\[7\]](#page-54-6).

<span id="page-25-2"></span>Laserskannrar använder sig generellt sett av ett väldigt smalt band av frekvenser och ett filter filtrerar ut dessa frekvenser när de når mottagaren, men ändå kan väldigt stark bakgrundsstrålning passera dessa filter och ge upphov till mätfel eller omöjliggöra mätningar över huvud taget.

## 2.4 Laserskannerns teknologi

Laserskannern är en utrustning som används för att skapa digitala avbildningar, så kallade punktmoln, av fysiska objekt och miljöer. Laserskannrar kommer, som tidigare avhandlats, i många utförningar. I detta stycke ämnas det gå in lite närmare på tekniken bakom laserskannrar och dess begränsningar.

Time of flight bygger, som tidigare nämnts, på att ljusets hastighet är känt och att det på så sätt går att räkna ut avståndet till ett objekt genom att mäta tiden det tar för en utskickad laserpuls att nå tillbaka till avläsningutrustningen.

Utrustningen som har använts för de mätningar som ligger till grund för detta arbete är dock av fasförskjutningstypen. Jämfört med time of flight-metoden så är fasförskjutningsbaserade skannrar ofta både snabbare och mer tillförlitliga, dock så kan de inte användas på lika stora avstånd.

Teknologin bygger på en kontinuerlig laserstråle som sveps över rummet. Strålen samplas med små och jämna mellanrum och med hjälp av förskjutningen i fasen i den reflekterade laserstrålen går det att avgöra avståndet till punkten som mäts[\[6\]](#page-54-5).

#### <span id="page-26-0"></span>2.4.1 Positionering

Det reflekterade laserljusets fas jämförs med en fashistoria och med dessa två och givna samband beräknas avståndet till den punkten där det samplade ljuset reflekterades[\[6\]](#page-54-5). Tillsammans med vetskapen om vid vilka vinklar ljuset skickats ut och i vilken riktning avgör skannern den reflekterande punktens position i rummet. De enskilda punkterna sparas som rådata i ett punktmoln och kombineras ibland med fotografier som ger färginformation till punkterna.

För att underlätta jämkning mellan flera olika skanningar används referensobjekt av olika slag, till exempel sfärer eller plattor, som får ha exakt samma position mellan olika skanningar. På så vis går det enkelt att se hur två olika skanningar relaterar till varandra. Två skanningar bör helst dela minst tre referensobjekt för att kunna jämkas korrekt.

#### <span id="page-26-1"></span>2.4.2 Avståndsmätning

Eftersom fasen på det utskickade laserljuset varierar sinusoidalt så måste flera faser användas för att kunna mäta avståndet korrekt. Detta kommer sig naturligt på grund av att när fasen har mätts på det reflekterade ljuset så är det maximala avståndet vid vilket det går att vara säker på mätningen detsamma som modulationen. Modulationen är avståndet mellan vågtopparna i sinusvågen[\[6\]](#page-54-5)[\[24\]](#page-55-4).

<span id="page-26-2"></span>Med två eller flera faser går det alltså använda sig av fasen med den större modulationen för att grovt avgöra avståndet och sedan successivt använda sig av faser med mindre modulationer för att komma ner till en mer exakt mätning. Detta är viktigt då mindre modulationer tillåter högre noggrannhet på avståndsmätningen[\[6\]](#page-54-5).

#### 2.5 FARO Focus 3D

Skannern som använts heter FARO Focus 3D. Focus 3D kan mäta upp till 976 000 punkter per sekund och skanna i 360◦ . Skannern har en räckvidd på 0,6-120 meter och har en positionsnoggrannhet på ±2 mm. Fler specifikationer kan hittas i bilaga [28.](#page-65-1) Den mäter upp punkterna och avstånden genom att skicka iväg en laserstråle för att invänta reflektionen och jämför sedan fasskiftet mellan den skickade och mottagna lasern. Med hjälp av dessa reflektioner beräknar skannern x-, y- och z-koordinater för varje skannad punkt. Alla dessa punkter bildar tillsammans ett punktmoln. Punktmolnen är den rådata som fås från skannern, som sedan går att bearbeta och använda i diverse programvaror. Skannern tar också digitala foton av rummet och kan på så sätt skapa punktmoln i färg, genom att lägga dessa bilder på de inmätta punkterna. Skannern klarar av att göra flera skanningar på samma plats om referenspunkter, som skannern kan identifiera, placeras ut. Via referenspunkterna kan punktmolsdatan korreleras och det går att få en sammanställd bild av samtliga skanningar i samma moln.

Referenspunkterna används för att skannern ska kunna räkna ut var i rummet den befinner sig och på så sätt lägga ihop samtliga skanningar till en enda skanning. Skannern behöver minst två referenspunkter för att räkna ut var i rummet den står, men fler referenspunkter är att föredra då skannern då kan räkna ut var den står med större noggrannhet. Detta är viktigt för korreleringen av punktmolnen så punktmolnen inte ligger förskjutna från varandra. Det går att använda skannern utan referenspunkter och i detta fall försöker skannern identifiera hörnen i rummet och räkna ut sin position utifrån dessa. Vid genomförande av flera skanningar av ett rum så är dock användningen av referenspunkter att föredra.

De referenspunkter som används tillsammans med FARO Focus 3D ser ut som vita sfärer, se figur [6.](#page-28-1) Dessa kan placeras löst i rummet eller fästas med magneter på exempelvis väggar. Magneterna skruvas fast och sfärerna kan sedan fästas på magneten. Skannern kan också använda sig av ett mer portabelt referensobjekt som är en liten kvadrat med schackmönster. Detta objekt fästs inte permanent som magneterna för sfärerna utan används bara under skanningen.

Skannern står på ett stativ med tre ben och varje ben kan justeras i höjdled. Vid varje skanning ställs FARO Focus 3D stabilt på golvet och benen justeras så att skannen är i lod. Skannern har ett inbyggt vattenpass för ändamålet. När skannern är utplacerad så görs önskade inställningar via en tryckkänslig skärm som sitter på skannern. Det finns inställningar för upplösning, skanningsvinkel med mera. Inställningarna påverkar tiden det tar att genomföra en skanning och hur många punkter molnen kommer bestå av. Vid start av FARO Focus 3D måste rummet lämnas eftersom de laserstrålar som skannern sänder ut kan vara skadliga för ögon.

<span id="page-27-0"></span>Laserstrålen skjuts mot en spegel som roterar 360◦ vertikalt, samtidigt som skannern rör sig 180◦ horisontellt. Detta gör att lasern skjuts åt alla håll och på så sätt avbilda rummet. Efter inmätningen av rummet tar skannern foton och kan på så sätt tilldela varje punkt en färg. Alltså kan skannern skapa en 3D-bild av rummet i färg.

<span id="page-28-1"></span>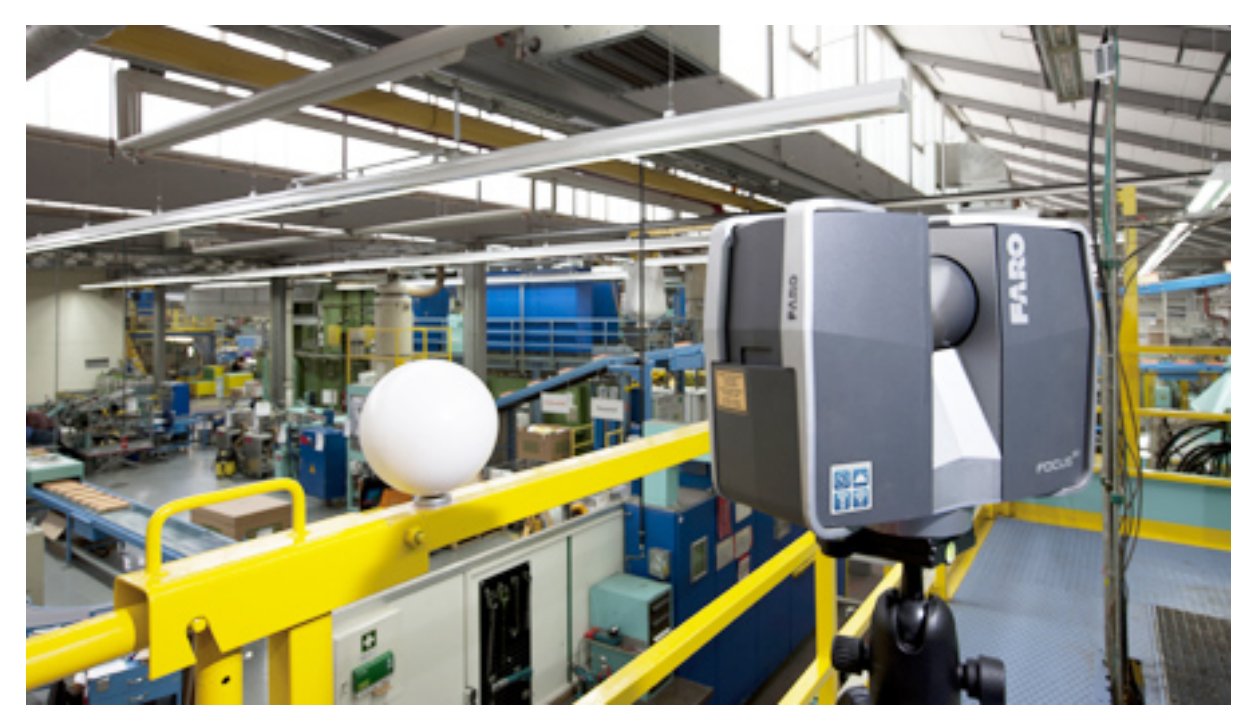

Figur 6: Figur på FARO Focus 3D samt en referenssfär[\[25\]](#page-55-5).

## 2.6 Punktmoln

Punktmoln är en uppsättning datapunkter som beskriver en miljö eller ett objekt. Datapunkterna består oftast av koordinater i x-, y- och z-led och beskriver vanligen de yttre ytorna på någon sorts miljö eller objekt.

Datapunkterna som utgör punktmolnet har samlats in med hjälp av någon sorts 3Dskanner. Datan i punktmolnet används för en mängd olika applikationer, i princip samma applikationer som 3D-skannrar kan användas för.

Ett problem med punktmolnsformatet är att objekten som är inskannade består av en mängd små punkter, vilket gör antalet applikationer för datan begränsade. Ofta är det önskvärt att omvandla punktmolnsdatan till tredimensionella ytor och det finns ett antal olika metoder för detta, vilka inte behandlas närmare.

Ett användningsområde där det däremot går alldeles utmärkt att använda datan i punktmolnsformat är i mätningar i industriella sammanhang. Där är det relativt enkelt att jämföra miljön i punktmolnet mot till exempel redan existerande CAD-ritningar för att finna eventuella likheter och avvikelser.

## <span id="page-28-0"></span>2.7 Filformat

Liksom för all digital data så måste filerna där informationen från laserskanningen lagras vara i ett filformat som datorer kan läsa. Olika filformat har olika egenskaper och en uppsjö olika utvecklare av mjukvaror har utvecklat egna filformat som är gjorda speciellt för deras mjukvara[\[26\]](#page-55-6)[\[27\]](#page-55-7). Om det är önskvärt att byta mellan programvaror så krävs det att datan konverteras till ett format som båda programmen läser, vilket kan leda till korrupt eller förlorad data och är mycket tidskrävande. Med flera olika begränsade format krävs det också separat dokumentation. Om det istället fanns ett som var standard så kan ansträngningar göras för att få till en bredare och bättre dokumentation[\[26\]](#page-55-6). Nedan beskrivs de mest universella filformaten.

#### <span id="page-29-0"></span>2.7.1 ASCII

ASCII står för American Standard Code for Information Interchange och är en grundläggande teckenkodning som används för att visa bokstäver och tecken i datorer[\[28\]](#page-55-8)[\[29\]](#page-55-9). Lagrad 3D-data i ASCII format är en okodad textfil där varje punkt i punktmolnet representeras av en koordinat i klartext, det vill säga att varje punkt skrivs som en x-, yoch z-koordinat. Ytterligare information kan lagras i ASCII-filen så som intensiteten i punkter och färger i form av RGB-värden, där RGB står för vardera ett värde på nyansen av röd, grön och blå[\[20\]](#page-55-0)[\[26\]](#page-55-6).

Fördelarna med ASCII-formatet är att så gott som alla program och datorer kan läsa och tolka filerna och det är enkelt för en människa att förstå hur filen är strukturerad. Nackdelarna är att med den mängd data som till och med väldigt enkla LiDAR-system genererar så blir filstorleken på ASCII-filerna väldigt stora och svårhanterade. Med stora filstorlekar och relativt primitiv teckenkodning så blir till och med filer av små objekt väldigt tröga att behandla, även med dagens datorer[\[26\]](#page-55-6)[\[27\]](#page-55-7).

#### <span id="page-29-1"></span>2.7.2 LAS

LAS är ett binärt filformat som är framtaget av American Society for Photogrammetry and Remote Sensing (ASPRS)[\[27\]](#page-55-7)[\[30\]](#page-55-10). Det har stöd av flera bolag och organisationer men är främst inriktat mot flygbaserad LiDAR, även om det kan användas för markbaserade ändamål[\[27\]](#page-55-7)[\[26\]](#page-55-6). Formatet skapades som ett försök att få ett gemensamt filformat som bland annat fungerar på de flesta operativsystem och underlättar för förstagångsanvändare[\[31\]](#page-55-11)[\[27\]](#page-55-7). Fördelen med ett binärt filformat är att en mindre filstorlek fås och snabbare hantering än vid användning av det mer simpla ASCII-formatet. LAS har stöd för lagring av LiDAR-specifik information men stödjer inte lagring av till exempel 2D-foton[\[26\]](#page-55-6).

#### <span id="page-29-2"></span>2.7.3 E57

ASTM E57 File Format for 3D Imaging Data Exchange är en öppen och säljaroberoende standard för utbyte av data i form av punktmoln utvecklat av ASTM International och är det senaste inom filformat för 3D-skanning[\[32\]](#page-55-12). ASTM Internation var tidigare American Society for Testing and Materials och är en global aktör för utveckling av internationella standarder[\[33\]](#page-55-13). E57 utvecklades med hjälp av representanter från utvecklare, försäljare, forskare och experter med målet att skapa ett öppet bättre alternativ till alla de proprietära filformat som finns tillgängliga. Tanken är att E57 ska bara användbart oberoende av vilket användningsområde inom LiDAR det ska verka inom[\[32\]](#page-55-12)[\[26\]](#page-55-6).

För att uppnå en vida användning och stöd för formatet är det uppbyggd efter fem stycken riktlinjer[\[26\]](#page-55-6):

- Pålitlighet och kompatibilitet mellan olika försäljare och utvecklare.
- Öppen standard, fritt tillgänglig och väldokumenterad.
- Låg tidskonsumtion och kostnad för att anta formatet.
- Designen ska ha en så enkel design som möjligt utan att tumma på målen.
- Lätt att vidareutveckla för att skapa nya funktioner.

För att följa ovanstående riktlinjer är E57 gjort för att klara extremt stora filstorlekar men samtidigt vara hastighet-, utrymmes- och minneseffektivt. Dessutom har det stöd för hantera indatasträngar på vilket språk som helst och är kompatibelt med ASPRS LASformatet på grund av sin utbyggbarhet[\[26\]](#page-55-6). E57 har stöd för att lagra annan data utöver punktmoln så som 2D-foton från en digitalkamera samt att spara flera uppsättningar 3D-data, förutsatt att alla ligger i samma koordinatsystem[\[26\]](#page-55-6). Stöd för ett stort antal olika indata är inbyggt, där ibland de tre vanligaste koordinatsystemen, färg, punktintensitet och tidsangivelse[\[26\]](#page-55-6).

## <span id="page-30-0"></span>2.8 Simulering

Simulering är ett sätt att under kontrollerade former försöka efterlikna en verklig miljö. Simulering kan delas in i tre olika kategorier: simulering med skalenlig fysisk modell, simulering efter matematisk modell och simulering utan matematisk modell[\[34\]](#page-55-14). Teorin kommer enbart beröra simuleringar med dator och därför enbart kategorierna med matematiskt modell och utan matematisk modell.

Simuleringar med matematiska modeller har till syfte är att efterlikna verkliga rörelser och krafter. Med dessa matematiska modeller kan hela system och dess ingående processer simuleras. Dessa modeller ser olika ut beroende av vilken typ av system eller miljö som ska simuleras och det krävs att olika begynnelsevillkor och variabler definieras för olika system[\[35\]](#page-55-15). Simulering utan matematiska modeller som stöd för rörelsemönster används vid exempelvis ergonomisimulering i en produktionscell eftersom det inte går att styra en operatörs rörelser med givna modeller[\[36\]](#page-56-0).

De finns olika typer av matematiska simuleringsmodeller och beroende av dynamiskt system och vad som ska analyseras tillämpas olika typer.

#### <span id="page-30-1"></span>2.8.1 Discrete Event Simulation (DES)

Vid DES, Diskret händelsestyrd simulering, simuleras ett system baserat på sekvenser av händelser vid olika tidpunkter. Det som visualiseras med DES är de systemförändringar som sker vid en specifik händelse och tidpunkt. Dessa systemförändringar kan vara yttre eller inre. DES används vid olika typer av flödessimuleringar, såsom kösystem och produktionsflöden där till exempel Automod är en av de ledande programvarorna som används för DES-simulering av produktion och logistik[\[37\]](#page-56-1)[\[38\]](#page-56-2).

#### <span id="page-31-0"></span>2.8.2 Tidsstyrd simulering

Kontinuerlig, tidsstyrd simulering görs genom att dela in en tidslängd i intervaller och registrera systemförändringar i varje tidsintervall. Kontinuerlig simulering gör att systemets egenskaper förändras gradvis, någorlunda regelbundet och inte som en följd av en specifik händelse[\[38\]](#page-56-2).

#### <span id="page-31-1"></span>2.8.3 Monte Carlo

Monte Carlo-simulering är vida känt inom många branscher och används främst för att göra riskbedömningar eftersom metoden genererar statistik för sannolikheten att olika händelser ska inträffa beroende av olika beslut och utföranden av dessa. Till exempel är Monte Carlo-simulering vanligt när bedömning av risknivå ska göras av en investering, om den kan förväntas lönsam eller inte. Metoden genererar numeriska resultat från slumpgeneratorer och använder sig inte av deterministiska algoritmer[\[39\]](#page-56-3)[\[40\]](#page-56-4).

## <span id="page-31-2"></span>2.9 Simulering inom produktion

De ovan nämna modellerna används för att kunna skapa program som kan utföra olika simuleringar. Genom att skapa en virtuell bild av verkligheten går det att spara stora mängder tid och pengar då det går att utföra många olika typer av tester och analyser i den virtuella fabriksmiljön istället för den verkliga. Dessa virtuella miljöer kan med fördel göras med hjälp av laserskanning och att göra tester i den verkliga fabriken bör undvikas så långt som möjligt eftersom dessa kan bli kostsamma och skapa stopp i produktionen.

Inom produktion är simuleringsverktygens betydelse stor och användningsområdena många. Simulering kan till exempel göras av en fabrikslayout och produktionsflöden, men det kan även göras på fysiska processer i materialen som ingår i produktionen och hur de beter sig på grund av olika bearbetningsmetoder.

I en fabrik finns många ingående system och detaljer och därmed behov för olika typer av simulering. Grupperingarna av simuleringstyper har gjorts efter de olika nivåer som finns av en fabrik. Dessa kan delas in efter fabrik, produktionscell och fysiska processer enligt  $nedan[41]$  $nedan[41]$ .

#### <span id="page-31-3"></span>2.9.1 Simulering fabrik

Att kunna ge en bild av fabrikens utformning har många fördelar eftersom det går att göra ett effektivt planeringsarbete och testa och optimera många olika fabriksupplägg innan det slutliga valet. Om det till exempel planeras för inköp av nya maskiner går det att testa och se om de går att placera in på lämpligt vis i den virtuella fabriksmiljön först. <span id="page-32-1"></span>Program för flödessimulering är ett viktigt verktyg som gör det möjligt att få fram ett bra och effektivt produktionsflöde eller logistikupplägg, se figur [7.](#page-32-1) Dessa simuleringar synliggör materialflöde, flaskhalsar och lämpliga buffertstorlekar. Produktflödessimulering görs med tidigare DES-modeller[\[42\]](#page-56-6).

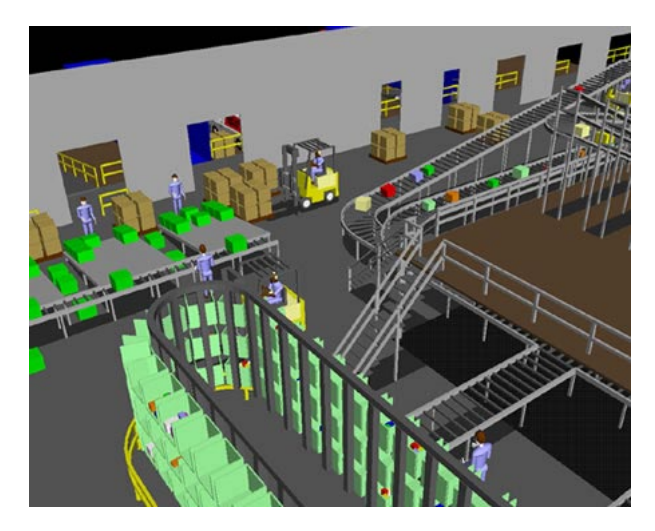

Figur 7: Simulering av fabrik[\[43\]](#page-56-7).

#### <span id="page-32-0"></span>2.9.2 Produktionscell

I en produktionscell är det, som i en fabrik, många detaljer som skall fungera ihop och få plats. Ofta är det även en operatör som ska passas in och det är då viktigt att kunna simulera både fabriksutformningen och produktion i realtid, se figur [8.](#page-33-1)

Offlineprogrammering av robotar, det vill säga virtuell programmering och simulering av robotar, har många fördelar. Genom att programmera offline behöver produktionen bara stoppas en bråkdel av den tid som krävs vid onlineprogrammering. Stora delar av arbetet kan förläggas var som helst eftersom tillgång till produktionscellen inte behövs förrän i slutet av processen, när det krävs onlineverifiering och finjustering av programmeringen[\[44\]](#page-56-8).

<span id="page-33-1"></span>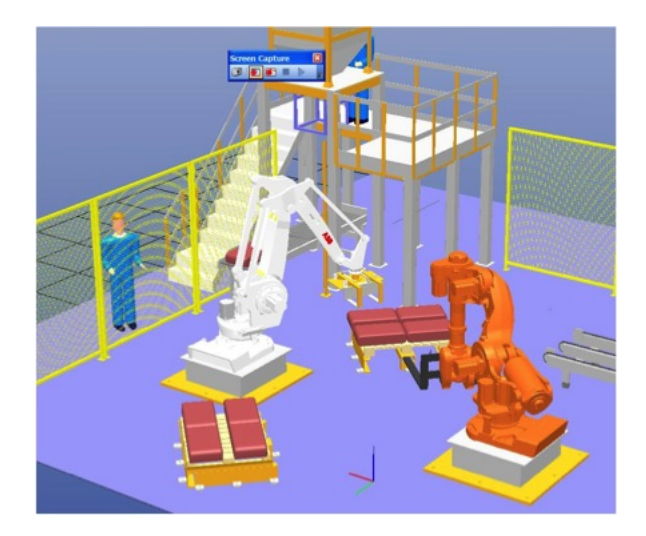

Figur 8: Simulering av produktionscell [\[45\]](#page-56-9).

Ergonomiska analyser är viktiga att göra både för operatörens och produktionens bästa och de operationer som görs i en produktionscell bör ske säkert, ergonomiskt och effektivt. Ergonomisimuleringar görs, som tidigare nämnt, utan matematiska modeller eftersom det inte finns givna modeller för en operatörs rörelsemönster. De datormodeller som används för att efterlikna människor kallas manikiner och finns att tillgå på den kommersiella marknaden[\[46\]](#page-56-10).

#### <span id="page-33-0"></span>2.9.3 Fysiska processer

För att finna de produktionsmässigt bästa materialen och de bästa processerna är det lämpligt att göra mekaniska analyser med hjälp av programvaror som använder sig av finita elementmetoden. Med dessa simuleringsprogram är det möjligt att se hur materialen påverkas av de olika belastningar som ges under produktionen och således bedöma vilka processer och material som är lämpliga.

Finita elementanalyser kan göras med stora variationer på noggrannhet. Enklare simuleringar kan göras i 2D men de är inte lika noggranna som de i 3D. Simuleringar i 3D är processorkrävande men väldigt noggranna. Både 2D- och 3D-simuleringar kan göras med linjära och olinjära modeller[\[47\]](#page-56-11).

Objekt som analyseras i finita elementprogram utgörs av en så kallad mesh, vilket är en nätstruktur som innehåller information om materialet samt definierar hur materialet kommer reagera beroende av vad för lastvillkor som appliceras i programmet[\[48\]](#page-56-12). Ett stort användningsområde för finita elementmetoden är bilindustrins krocksimuleringar, se figur [9.](#page-34-3)

<span id="page-34-3"></span>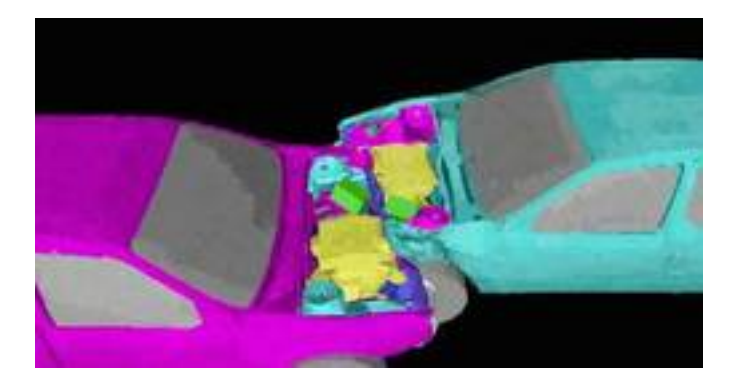

Figur 9: Krocksimulering med finita element-metoden[\[49\]](#page-56-13).

## <span id="page-34-0"></span>2.10 Reverse enigineering

Reverse engineering är en metod som används för att återskapa en virtuell kopia av ett objekt[\[50\]](#page-56-14). Metoden kan exempelvis användas då det inte finns en ritning eller skiss på objektet och genom mätningar med hjälp av till exempel en laserskanner går det att återskapa objektet i ett punktmoln. Beroende av hur noggrann återskapning av objektet som ska göras så krävs olika bra skanners. Då objektet enbart består av punkter och inte har någon yta behövs ett program som binder samman punkterna till ett så kallat mesh. Objektet får då en yta som bättre beskriver den verkliga.

Ett annat användningsområde för reverse engineering är då det saknas ritningar för en fabriksanläggning, se bilaga [D.](#page-66-0) Genom att använda en laserskanner för att skapa ett punktmolnsrepresentation av fabriken går det i programvara sedan att analysera punktmolnet och identifiera till exempel rörgeometrier. När programvaran identifierat önskade objekt kan de exporteras som CAD-objekt. Detta förfarande är betydligt snabbare än att manuellt mäta upp objekt för att sedan använda CAD för att få en virtuell modell.

## <span id="page-34-1"></span>2.11 Hållbar utveckling

I dagens samhälle har fokus flyttats från ekonomisk vinst till hållbar utveckling. I begreppet hållbar utveckling ingår ekonomisk, social och ekologisk hållbarhet.

Gro Harlam Brundtlands kommision definierade 1997 vad hållbar utveckling är med orden: En hållbar utveckling är en utveckling som tillfredställer dagens behov utan att äventyra kommande generationers möjligheter att tillfredsställa sina behov [\[51\]](#page-56-15)[\[52\]](#page-56-16).

Dessa ord talar om hur viktigt det är att fokusera på nästkommande generationer för att inte förstöra naturen och de resurser som finns.

<span id="page-34-2"></span>För att definiera hur projektet påverkar den hållbara utvecklingen beskrivs detta med hjälp av följande underrubriker:

#### 2.11.1 Ekonomisk hållbar utveckling

Genom att använda laserskanning kan påverkan på miljön minska genom att använda sig av punktmolnen för att undersöka om ombyggnationer är möjliga. Således kan man exempelvis spara in på material och ställtider för produktionen i en fabrik. Det går även att optimera flöden och produktionsprocesser med hjälp av simulering av digitala produktionsmiljöer utifrån skanningsdata.

Att använda sig av CAD-ritningar för att skapa modeller istället för vanliga ritningar gör att det blir enklare att reproducera objekt. I CAD kan man även enkelt justera måttsättningar och förändringar i objekt. Med hjälp av reverse engineering kan de objekt som inte finns som CAD-ritningar återskapas som digitala kopior.

#### <span id="page-35-0"></span>2.11.2 Social hållbar utveckling

Vid exempelvis arkeologiska utgrävningar är det av stort intresse att kunna analysera hur de platser man gräver på ser ut. Med hjälp av laserskanning kan man återskapa platserna digitalt för att kunna förmedla informationen till framtida generationer.

Vid arbete med att samla in information från brottsplatser kan användningen av laserskanning underlätta för bevisningen vid åtal.

#### <span id="page-35-1"></span>2.11.3 Ekologisk hållbar utveckling

Vad gäller den ekologiska aspekten så kan laserskanning, som tidigare nämnts under användningsområden, användas för kartläggning av miljöer. Naturvårdsverket är med och sponsrar ett program som heter EMMA och står för Environmental Mapping and Monitoring with Airborne laser and digital image och går ut på att med hjälp av laserskanning ta fram metoder för att övervaka vegetationsförändringar både på land och hav[\[53\]](#page-56-17)[\[54\]](#page-57-0)[\[55\]](#page-57-1).

## <span id="page-36-0"></span>3 Metod och genomförande

I detta stycke förklaras vilka metoder som använts i projektet samt hur de genomfördes. Först förklaras skanningens förberedelser samt genomförande. Det insamlade materialet från skanningen bearbetades och en simuleringsmodell skapas med hjälp av programvara.

## <span id="page-36-1"></span>3.1 Skanning

<span id="page-36-2"></span>Nedan följer beskrivning av förberedelser och genomförande av laserskanning vid PSL.

#### 3.1.1 Förberedelser

Det första som gjordes var att gå igenom hur skannern fungerar rent praktiskt. Handledare Jonatan Berglund hade en genomgång där han förklarade hur skannern fungerar samt demonstrerade hur skannern arbetar under en skanningscykel. Efter detta hade gruppen bildat sig en uppfattning om hur arbete med skannern går till samt hur den används i praktiken. Sedan började arbetet med planering av hur skanningen av PSL skulle genomföras. Via observation av PSL kunde preliminära positioner för skanner och referenspunkter bestämmas. Dessa positioner valdes utifrån att skannern skulle få en komplett bild av rummet samt få med detaljer som transportband och robotar, som ansågs viktiga för det fortsatta arbetet. När positionerna för skannern bestämts planlades positioner för referenspunkter. PSL rensades på material och andra lösa föremål som potentiellt skulle vara i vägen för skannerns laserstrålar och på så vis ge sämre skanningsdata.

#### <span id="page-36-3"></span>3.1.2 Genomförande

Fem magneter monterades på olika positioner i PSL och på dessa magneter fästes referenssfärerna. Fästmetoden med magneter används för att kunna plocka bort de ömtåliga referenssfärerna när skannern inte används. Infästningen av magneterna på väggarna gjordes med plugg och skruv. När referenssfärerna var monterade gjordes själva skanningen. PSL skannades från sju positioner och detta ansågs vara tillräckligt för att få en komplett bild av rummet. Det var viktigt att skanna från olika punkter då objektet bör träffas från många vinklar och olika avstånd. Vinklarna för att få en komplett bild av varje objekt och olika avstånd då upplösningen är bättre ju närmare objektet skannern är.

På grund av problem med programvaran och skuggor i punktmolnet så genomfördes ytterligare en skanning av PSL. Sfärerna fästes på magneterna och fyra ytterligare skanningar gjordes. Se skanningspositioner i bilaga [B,](#page-64-0) figur [27.](#page-64-1)

#### <span id="page-36-4"></span>3.2 Bearbetning av punktmolnsdata

Efter att PSL var skannat skulle punktmolnsdatan som sparats bearbetas. Innan rådatan från skannern redigerades användes Scene LT för att registrera filerna. När registrering av filen görs tilldelar man den också rätt filmormat för själva redigeringsprogrammet. Ett av dessa redigeringsprogram kommer från Bentley Systems som tillhandahåller ett program under namnet Pointools.

När punktmolnsdatan var sparad i rätt format så öppnades möjligheten att redigera molnet i Pointools. Redigeringen av punktmolnen gjordes på grund av att det alltid kommer med punkter i molnet från skannern som inte stämmer. Exempelvis ger reflektioner av lasern från fönster och andra reflektiva ytor upphov till felaktiga punkter som behövde redigeras bort. Pointools användes också för att klippa ut objekt från punktmolnet för att sparas separat. Exempelvis klipptes transportbandet i PSL ut från punktmolnet och sparades separat för att öppna möjligheten att använda transportbandet i 3DAutomate.

I PSL gjordes sju skanningar på olika positioner och då är det möjligt att visa alla dessa punktmoln i samma koordinatsystem. Även om det går att visa alla punkter från alla skanningar samtidigt i programmet så betyder det inte att bästa möjliga resultat fås. Punktmolnen bör redigeras var för sig för att lyfta fram de delar av rummet som varje skanning fångat bäst, se bilaga [A,](#page-59-0) figur [24](#page-61-0) och [25.](#page-62-0) Detta eftersom skannern inte kan träffa alla punkter i rummet från en position, utan får dödvinklar när det står något som är i vägen för laserstrålarna se bilaga [A,](#page-59-0) figur [26.](#page-63-0)

När punktmolnen först redigerades så användes Pointools V8i som är den senaste versionen av Pointools. Det första som gjordes var att att plocka bort alla felaktiga punkter i molnet och när dessa var borta så fortsatte arbetet med att redigera molnet för att få så bra bild av rummet som möjligt. Varje skanning skapar en egen punktmolnsfil och när alla punktmoln är öppna i Pointools så finns det möjlighet att aktivera och inaktivera varje moln. På så sätt går det att ta bort de punkter som inte tillför något till bilden av rummet. Exempelvis blir det ofta bättre resultat om två punktmoln från olika positioner används för att visa den separata delen av rummet istället för att visa samma yta från många olika skanningar.

Pointools V8i var enkelt och intuitivt att använda men det fanns problem. Programmet sparade inte filerna som önskat och kraschade ofta vid exportering av filer. Den äldre versionen Pointools v1.5 valdes istället för att redigera punktmolnen. Pointools v1.5 har inte lika många funktioner som den nyare versionen V8i, men fungerar stabilare och detta gjorde att denna version istället användes. Redigeringen av punktmolnen gjordes om på nytt. I den äldre versionen av Pointools kunde inte molnen aktiveras och inaktiveras på samma sätt som tidigare vilket gjorde arbetet svårare då det inte gick att dölja de delar som gjorde bilden sämre. På grund av detta genomfördes ytterligare skanningar från olika punkter i PSL för att få en bättre och mer komplett bild av rummet.

Vid skanning av ett rum tas skanningar från flera olika positioner för att få flera olika vinklar på objekt. Det gör att objekt som står långt ifrån kameran får väldigt få punkter eftersom vinkeln mellan punkterna blir för stor. Likaså uppstår skuggor på platser där kameran stått skymd. Ett exempel är de kedjor som hänger från traversen i taket i PSL. När kameran stod nära dessa blev skuggorna på andra sidan väggen väldigt stora. För att slutprodukten när skanningarna var kombinerade till en tredimensionell bild skulle bli så bra som möjligt redigerades sådana objekt bort. I Pointools v1.5 var det inte möjligt att använda flera skanningar samtidigt vilket försvårade redigeringen.

Felaktiga punkter plockades bort och arbetet med att klippa ut aktuella delar påbörjades. Bland annat klipptes transportbandet från PSL ut och sparades separat. Detta för att göra det möjligt att simulera produktion med bilden av transportbandet direkt i 3DAutomate. Filerna sparades i ASCII-format och med färre antal punkter för att filerna inte skulle ta för stor plats.

## <span id="page-38-0"></span>3.3 Simulering i 3DAutomate

För att simulera en produktionsmiljö användes programmet 3DAutomate utvecklat av Visual Components. Programmet kan både importera CAD-objekt och punktmolnsdata från skanningar.

Genom att först klippa ut transportbandet från Pointools och sedan importera det till 3DAutomate som en geometri kunde arbetet med att simulera användningen av transportbandet börja. För att få kunskap om programmet användes Visual Components forum[\[56\]](#page-57-2). Där hämtades information om hur enkla uppgifter kunde lösas. I forumet finns även instruktionsvideos som steg för steg beskriver hur användaren kan bygga upp en produktionsmiljö.

För att få en produkt att röra sig på transportbandet skapades en virtuell väg i 3DAutomate. Vägen byggdes upp från början till slut med hjälp av punkter där produkten rör sig linjärt mellan punkterna. Således adderades flera punkter i kurvorna för att få produkten att röra sig verklighetstroget. Måtten från koordinatsystemets origo var ungefärliga och uppskattades så att de låg i nivå med transportbandet.

Vid första försöket att addera en robot som plockade detaljer från transportbandet hämtades inspiration från Visual Components instruktionsvideos[\[56\]](#page-57-2). Roboten skulle plocka produkten från transportbandet och placera den på ett annat transportband. I 3DAutomate finns flera olika typer av standardkomponenter förinstallerade. En av de mest använda standardkomponenterna är ett transportband.

För att kunna plocka produkter från det inskannade transportbandet behövs en komponent som heter Machine tending inlet. Den ger en signal att en annan vald maskin eller robot kan ta över produkten. I detta försök användes en robot som plockade upp produkten och placerade den på ett annat transportband. På det andra bandet fanns således en Machine tending outlet som sammankopplades med roboten. Roboten vet då att produkten skall placeras vid Machine tending outlet och operationen blir komplett. Justeringar och ändringar av värdesinställningar fick göras tills processen fungerade tillfredsställande.

För att försöka efterlikna den verkliga processen som utförs i PSL, där det monteras en miniatyrbil med hjälp av automation, var målet att produkten skulle följa transportbandet och stanna på de stationer den gör även i verkligheten. Detta var dock för avancerat och avgränsningar fick göras. Istället lades fokus på hur produkten skulle placeras på transportbandet. Genom att ha en människa som hämtade produkten i en Machine tending bin för att sedan placera den på transportbandet. En Machine tending bin innehåller de produkter som används i processen. Människan styrs med hjälp av en Machine tending manager och avgränsas av området med en Pathway. En Pathway är en form av matta som visar inom vilket område som arbetaren kan röra sig inom.

När sedan produkten förflyttas via den skapade vägen fram till den första stationen plockas produkten upp med en robot av typen ABB IRB 4600 45 205. Roboten står placerad på en Machine tending robot manager som bestämmer vilka uppgifter roboten skall göra och fungerar som bas. Vid denna station plockar roboten upp produkten från transportbandet och placerar den i en svarv för bearbetning. Även denna maskinen finns i biblioteket för 3DAutomate och har benämningen Process machine lathe. Maskinen simulerar att produkten blir svarvad och öppnar sedan upp maskinen så att roboten kan lyfta ur produkten igen. Sedan placeras produkten på ett transportband med ABB-roboten för transport till nästa robot som lyfter produkten tillbaka till det inskannade transportbandet. Denna robot är en KUKA KR 30-3 motsvarande den robot som finns i PSL.

Produkten forsätter att följa transportbandet fram till avlastningsstationen. Där tar en ny robot vid som lastar av produkten och placerar den i en Machine tending sink bin. Det är slutstationen för produkten och den har då genomgått en cykel i processen.

## <span id="page-39-0"></span>3.4 Film i Pointools

För att illustrera hur Pointools kan användas för att redigera punktmoln togs en film fram. I Pointools finns ett verktyg som animerar en kamerarörelse. Genom att navigera kameran och skapa en bildruta fick kameran vägen för rörelsen. Flera bildrutor skapades efter varandra med några sekunder mellan de olika positionerna. Pointools animerar sedan kamerarörelsen mellan bildrutorna när filmen startas.

För att spela in filmen kan inställningar göras för att få önskat filformat. Genom att följa guiden på Bentley Communities[\[57\]](#page-57-3) blev kvalitén som önskat. Filformatet valdes till AVI.

## <span id="page-39-1"></span>3.5 Film i 3DAutomate

Vid en simulering i 3DAutomate är det bra att kunna göra en film av den simulerade produktionen. Det finns en inbyggd funktion i programmet som skapar en film. Den funktionen lever dock inte upp till de krav som ställts på inspelningen.

I stället användes ett externt program för att fånga simuleringen på film. Gruppen blev rekommenderade att använda oss utav programvaran Free Screen Recorder som spelar in valda delar av skärmen. När den animerade filmen var färdiginspelad och skulle spelas upp visade det sig att filmen inte flöt utan hackade fram. Det gjorde således att det var svårt att få förståelse för vad som hände i filmen. För att få filmen att flyta spelades simulationen istället in i extremt låg hastighet. Sedan användes Microsofts videoredigeringsmjukvara Windows Movie Maker för att öka hastigheten på filmen samt addera visuella effekter. Filmen blev då bättre och flytet ökade markant.

För att animera att kameran rör sig användes den inbyggda kameraobjektet i 3DAutomate. Kameran navigerades till önskad position som adderades till animeringen. Vid rörelsen så

går kameran vid flera tillfällen genom väggar och objekt. Det syns då tydligt att objekten är uppbyggda med hjälp av punktmoln.

## <span id="page-40-0"></span>3.6 CAD-modellering

För att göra en tidsjämförelsen mellan CAD- och punktmolnsvisualisering valdes ett referensobjekt ut i PSL för modellering i både CAD- och punktmolnsform. Robotarna och transportsystemet i produktionscellen är högst relevanta för simulering men eftersom det redan finns CAD-modeller samt färdigställd logik för robotarna så valdes transportsystemet. Detta eftersom det inte finns någon tillgänglig CAD-modell av transportsystemet sedan tidigare.

Detaljnivån för transportsystemet i CAD-form avgränsades kraftigt eftersom till exempel modellering av elektronik, skruvar och muttrar i systemet inte ansågs relevanta för att skapa en visualiserande modell. En rättvis modell bestämdes utgöras av själva banan, dess ben, produktfixtur samt vinkeljärn för banan och dess skenor. Modellen täcker då upp det verkliga utrymmet samt banans position i rummet.

För att göra jämförelsen mellan CAD och punktmoln registreras tidsåtgång för skapande av transportsystemet.

#### <span id="page-40-1"></span>3.6.1 Mätning

Mätningar av transportsystemet gjordes till en början enbart i Pointools från den inskannade modellen av PSL. I Pointools finns ett verktyg som kan mäta distansen mellan valda punkter. Det är inte alltid helt tydlig att rätt punkt har blivit markerad och heller inte så lätt att zooma in och försöka verifiera detta, så därför utfördes manuella mätningar i den verkliga miljön med en måttstock för att säkerställa att de korrekta måtten användes.

#### <span id="page-40-2"></span>3.6.2 Modellering

CAD-modelleringen gjordes i programvaran Catia V5 från Dassault Systemes. Enligt avgränsningarna för transportsystemet modellerades ben, bana, produktfixtur samt vinkeljärn upp som enskilda parter som därefter assemblerades för att få en modell av hela systemet.

## <span id="page-40-3"></span>3.7 Reverse engineering

Vid arbetet användes AutoCAD 2013 med ett instickprogram från Kubit. Insticksprogrammet prån Kubit användes för att göra det möjligt att öppna punktmolnsfilerna i AutoCAD. Pointools v1.5 användes för att spara filerna i ASCII-format då Kubit är begränsat till ett fåtal filformat. De delar av PSL som innefattade balkar eller rör klipptes ut och sparades separat. Filen som innehöll rören öppnades i Kubit för att undersöka möjligheterna använda sig av reverse engineering och skapa CAD-objekt utifrån punktmolnsdatan. För att skapa återskapa rören ur punktmolnet så användes den delen av Kubit som heter

PointSense Plant. PointSense Plant har en inbyggt funktion för att automatiskt identifiera rör. Först undersöktes de stora ventilationsrören i PSL. Med verktyget markerades två punkter i punktmolnet och utifrån de punkterna så beräknade programvaran storlek på röret och kom med förslag viken typ av rör som identifierats. Efter inställningarna för röret gjorts verkställdes röret som då presenterades som en CAD-objekt tillsammans med punktmolnet.

Efter att det första röret har infogats väljs identifiering av nya rör eller fortsättning på det första röret. Röret fortsätts alltså att följas och programmet hjälps samtidigt att identifiera rätt rör. Programmet assisteras av användaren att välja rätt om det exempelvis är en T-koppling som ska identifieras då dessa geometrier är lite svårare för programmet att identifiera.

Balkongen i PSL klipptes ut för att undersöka om huruvida programmet klarade av att identifiera de små rören som agerar räckte runt balkongen. Arbetet utfördes på samma sätt som när ventilationsrören identifierades. Rören identifierades steg för steg och plockades enkelt ut med PointSense Plant.

PointSense Plant har kan också identifiera andra geometrier så som balkar. Verktyget användes i princip på samma sätt som vid identifikationen av rör. Två punkter på balken markeras och via denna information kan programmet själv identifiera balken och en CAD-modell kan fås utifrån punktmolnsdatan.

## <span id="page-41-0"></span>3.8 Intervju

För att kunna få en bättre inblick i hur laserskanning används i praktiken och därmed en bättre diskussionsgrund utfördes en intervju med person som är väl insatt i ämnet, Rolf Berlin. Berlin kontaktades via e-post efter upptäckten av en artikel i NyTeknik[\[58\]](#page-57-4) som redogör för hur Berlins företag Advanced Technical Solutions AB[\[59\]](#page-57-5) och Volvo Personvagnar samarbetar i ett laserskanningsprojekt.

Inför intervjun hade flertalet frågor formulerats utifrån nedanstående punkter och kring dessa kunde det diskuteras och ges utrymme för nya frågor.

- Kort historik om företaget Advanced Technical Solutions AB.
- Företagets olika typer av uppdrag och metoder med laserskanning.
- Ledande arbetsområden och företag som använder laserskanning.

Berlin fick förfrågan om han kan användas som källa för projektet, vilket godkändes. För sammanställning av intervju se bilaga [D.](#page-66-0)

## <span id="page-42-0"></span>4 Resultat

I detta avsnitt presenteras resultaten från redigeringen i Pointools, simuleringen i 3DAutomate, CAD-modelleringen i Catia V5 samt arbetet med reverse engineering i Kubit.

## <span id="page-42-1"></span>4.1 Jämförelse före och efter redigering av punktmolnsdata

I nedanstående bilder görs resultatjämförelse av de bilder som togs innan redigeringen av punktmolnsdatan och efter. I bilderna till höger finns den redigerade bilden och till vänster den oredigerade. Vid ett par av bilderna går det att se att objekt tagits bort, exempelvis skrivbord och dylikt. De fanns inte med vid de första skanningarna och redigerades bort från de kompletterande skanningarna. Även de skuggor som faller på väggar och golv vid de oredigerade bilderna har tagits bort vid de redigerade.

<span id="page-42-2"></span>Vid några av bilderna kan svarta rektanglar urskiljas. De är ett resulatat från redigeringen med programvaran Pointools v1.5.

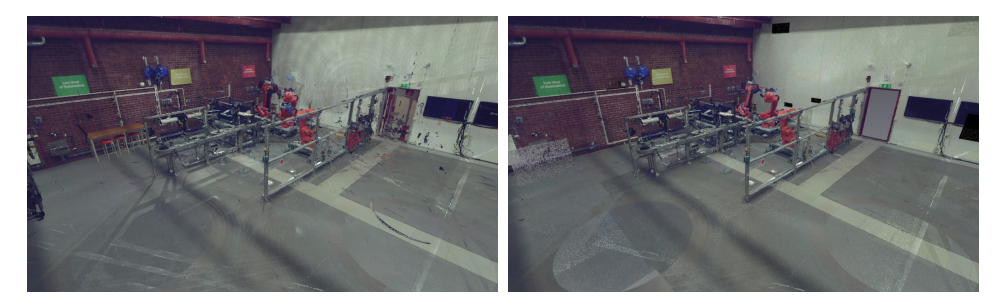

Figur 10: Vy från sidan där traversen normalt hänger.

I bilderna syns det att bilden till vänster innehåller mycket punkter som inte existerar i verkligheten, se figur [10.](#page-42-2) Det är reflektioner som hamnat på fel avstånd från kameran. Den månformade cirkel som syns i mitten på bilden är från ett runt bord som användes för att låta kameran få en högre position. Då kunde de punkter som finns ovanför robotarna och transportsystemet fångas bättre.

<span id="page-42-3"></span>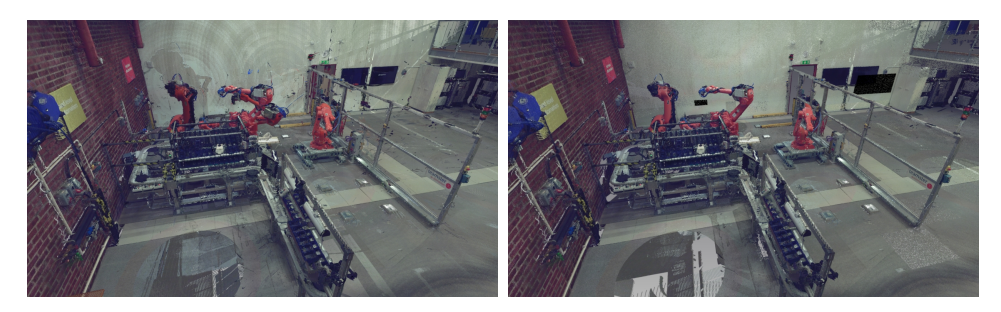

Figur 11: Vy över transportbandet och robotar.

Vid den kompletterande skanningen som utfördes efter den första syns hur roboten i mitten inte har samma position. Den redigerades således bort från den andra skanningen, se figur [11.](#page-42-3)

<span id="page-43-1"></span>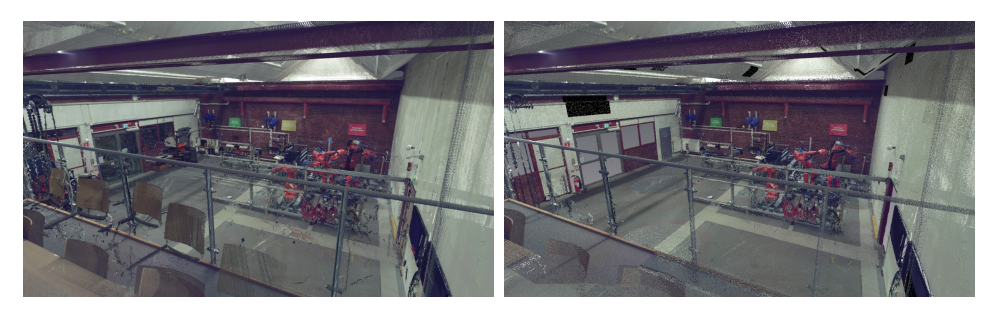

Figur 12: Vy från balkongen i PSL.

Även i denna figur [12,](#page-43-1) syns det hur kompletterande skanningarna orsakar problem då stolarna inte är placerade på samma sätt. I den redigerade bilden syns även stora svarta rektanglar. Dessa uppkom slumpvis när filerna sparades och berodde på programvaran.

<span id="page-43-2"></span>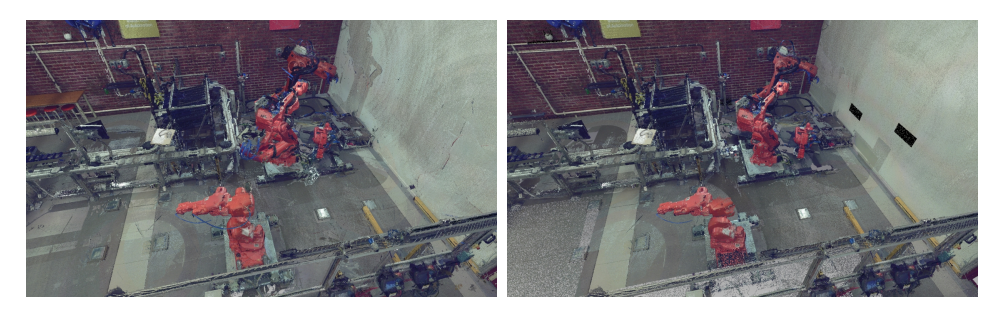

Figur 13: Överblick av robotar och transportband från annan vinkel.

<span id="page-43-3"></span>Denna figur [13](#page-43-2) visar robotarna från en annan vinkel. Skuggan bakom robotarna har redigerats bort och det har uppkommit svarta rektanglar på väggen.

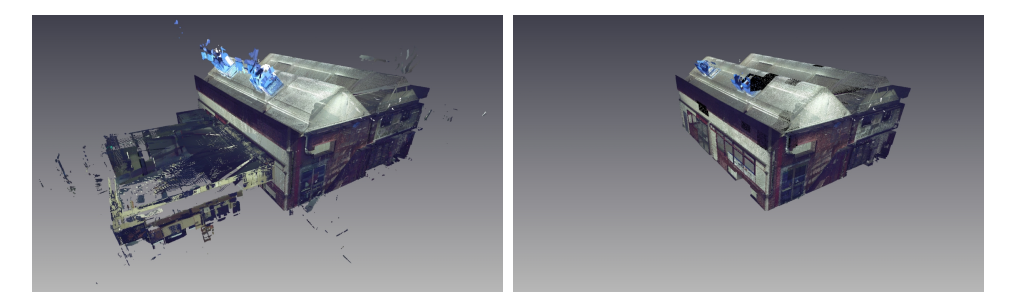

Figur 14: Vy från utsidan av PSL.

Översiktsbild från utsidan av PSL. Det som egentligen syns är insidan av PSL som ett tunt lager och att de punkter som gått igenom glasrutorna blir diffusa och hamnar på fel ställen. Exempelvis är de punkter som gått genom glasdörrarna borttagna i den redigerade varianten, se figur [14.](#page-43-3)

<span id="page-43-0"></span>Efter redigering av bilderna skapades en film där en överflygning av PSL kan ses. Filmen finns på <vimeo.com/65367410>, se referens [\[60\]](#page-57-6).

## 4.2 Simulering i 3DAutomate

För att illustera simuleringen skapades en film som finns att beskåda på [vimeo.com/](vimeo.com/66317419) [66317419](vimeo.com/66317419), se referens[\[61\]](#page-57-7). Figur [15](#page-44-2) visar en stillbild från filmen.

<span id="page-44-2"></span>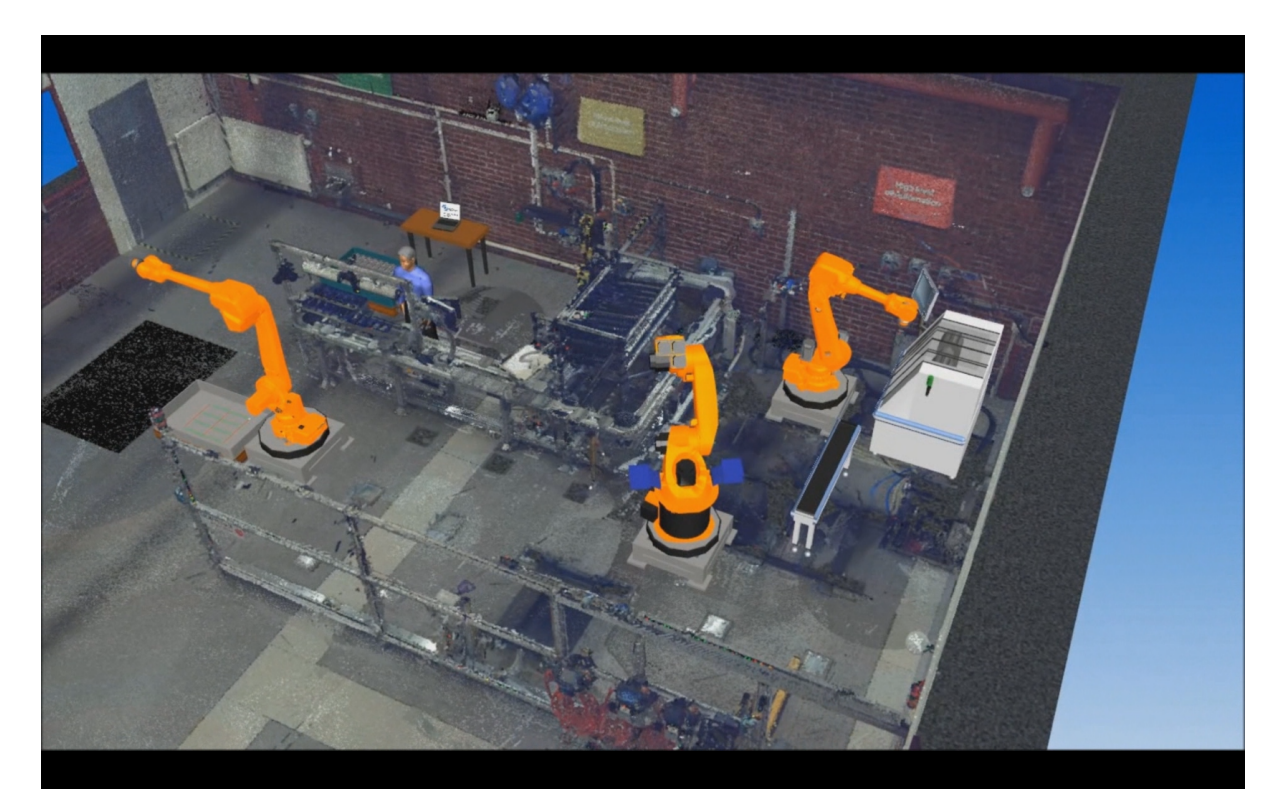

Figur 15: Stillbild från simuleringsfilmen.

Efter flera försök konstaterades att det går att kombinera punktmolnsdata och de redan existerande CAD-objekt för att skapa en simuleringsmodell. De verktyg som finns för att göra detta fungerar och kan användas för att göra avancerade formgivningar.

## <span id="page-44-0"></span>4.3 CAD-modellering

Resultatet av CAD-modelleringen med alla ingående delar syns i bild nedan. Transportsystemet utgör här en förenklad skalenlig modell av verkligheten och visar huvudfunktionen att transportera produkter på samma vis som det verkliga systemet.

Totalt antal timmar för framtagningen av transportsystemet i CAD-form blev ungefär 23 timmar som ses i figur [16.](#page-45-0) Med det avses tiden från det att mätningsarbetet påbörjades till dess att transportsystemet var helt färdigställt. I de uppskattade tiderna så är tid för omarbete av delarna inräknat, vilket fått göras eftersom delarna inte passade ihop alla gånger vid den totala sammansättningen.

<span id="page-44-1"></span>De kontrollmätningar som gjordes i den verkliga miljön visade sig vara bra eftersom det då upptäcktes att ett mätfel på 15 cm hade gjorts i Pointools.

<span id="page-45-0"></span>

| <b>Moment</b>         | <b>Antal minuter</b> |
|-----------------------|----------------------|
| <b>Ben</b>            | 60                   |
| Fot                   | 60                   |
| Assembly ben+fot      | 120                  |
| <b>Bana</b>           | 60                   |
| <b>Bankanter</b>      | 60                   |
| Vinkeljärn            | 60                   |
| Produktfixtur         | 60                   |
| <b>Assembly total</b> | 900                  |
| Total tidsåtgång      | 1380                 |

Figur 16: Tidsuppskattning för CAD-modellering.

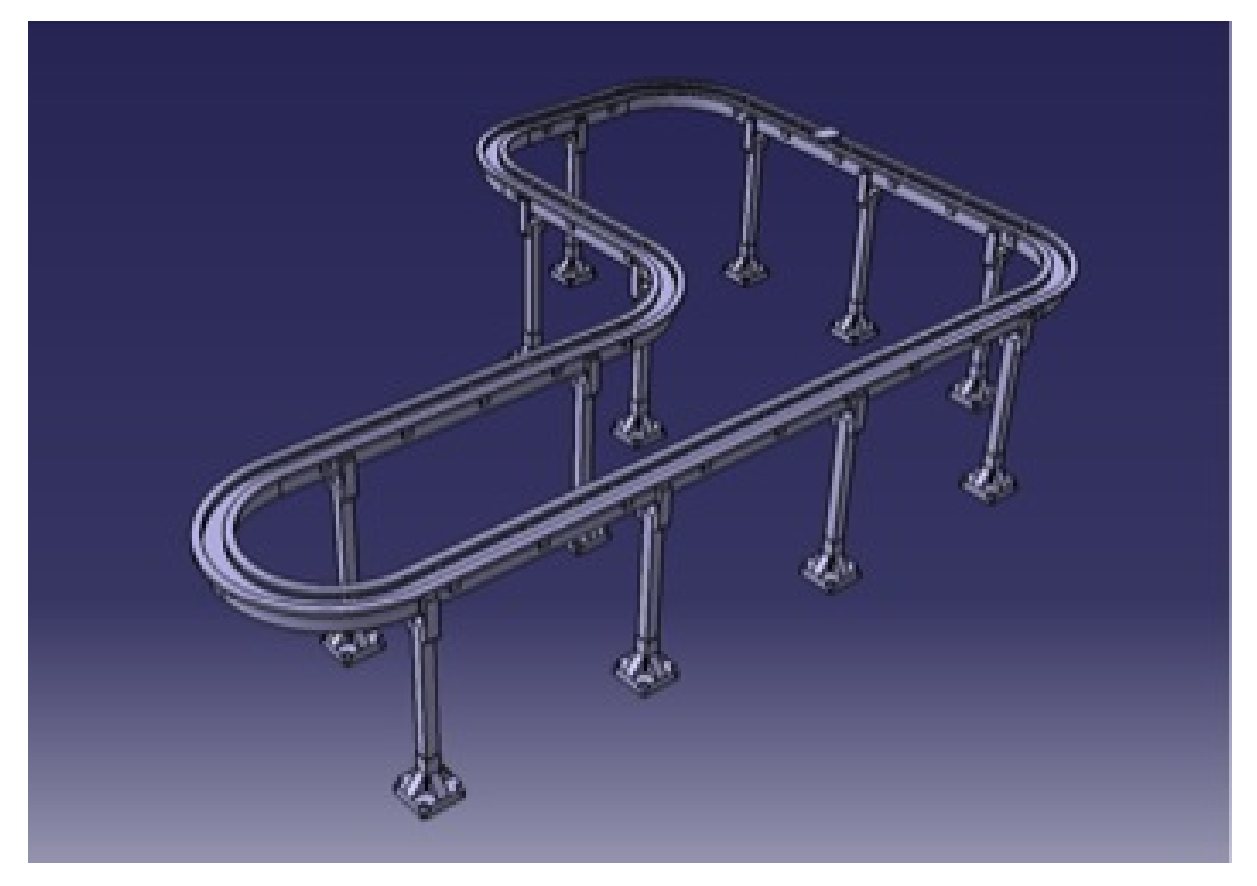

Figur 17: CAD-modell av transportsystemet.

## 4.4 Reverse Engineering

Nedan följer resultatet från arbetet med insticksprogrammet från Kubit. PointSense Plan användes i kombination med AutoCAD 2013. Bilderna nedan visar de delar som kunde extraheras ur punktmolnet.

I figur [18](#page-46-0) syns till vänster ventilationsrören som är klippta ur punktmolnet samt CADmodellen av ventilationsrören till höger.

<span id="page-46-0"></span>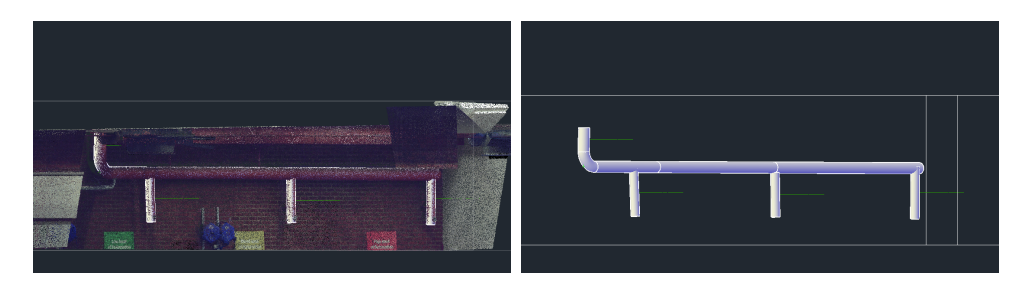

Figur 18: Till vänster ventilationsrör i punktmoln. Till höger CAD-modell av rören extraherat ur punktmolnet.

<span id="page-46-1"></span>Figur [19](#page-46-1) visar till vänster balkongen i PSL i punktmolnsform och till höger syns det extraherade räcket.

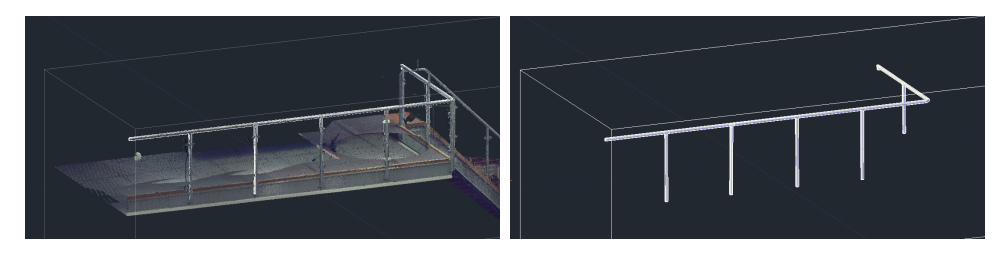

Figur 19: Till vänster balkongräcke i punktmolnsform. Till höger CAD-modell extraherat ut punktmolnet.

Figur [20](#page-46-2) visar till vänster punktmolnet där takbalken klippts ut och till höger syns den extraherade takbalken.

<span id="page-46-2"></span>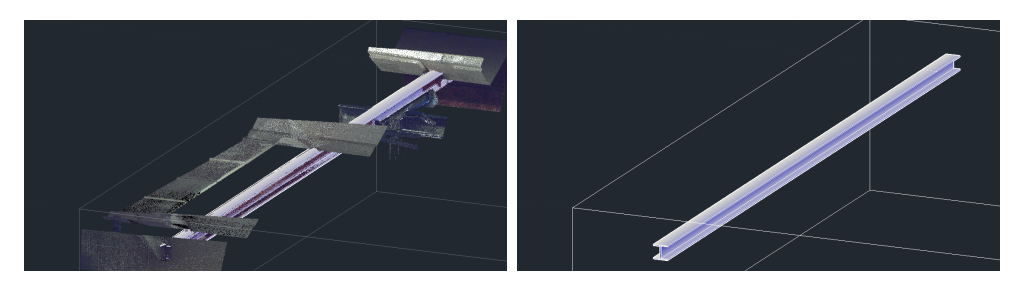

Figur 20: Till vänster takbalken i punktmolnsform. Till höger den extraherade takbalken.

<span id="page-46-3"></span>Figur [21](#page-46-3) visar en tabell med ungefärlig tidsåtgång för arbetet i Pointsense Plant.

| <b>Moment</b>                | <b>Antal minuter</b> |
|------------------------------|----------------------|
| Klippa ut delar ur punktmoln |                      |
| Konvertera till ASCII        |                      |
| Skapa geometrier             |                      |
| Exportera geometrier         |                      |
| Total tidsåtgång             | 220                  |

Figur 21: Tidsuppskattning för Reverse Engineering.

## <span id="page-48-0"></span>5 Diskussion och slutsatser

I nedanstående del diskuteras projektets resultat, metoder och genomförande samt redogörs för projektets slutsatser. Diskussioner görs även om framtida möjligheter med laserskanning och simulering.

## <span id="page-48-1"></span>5.1 Skanning

När skanningarna gjordes hade ingen i gruppen tidigare erfarenhet av laserskanning. Handledare Jonatans genomgång av skannern var därför viktig och gav gruppen en bra bild av hur arbetet med skannern skulle genomföras. Jonatan var med vid skanningen av PSL och övervakade arbetet. De punkter som först planerats för referenssfärerna fick flyttas då det visade sig att några av sfärerna låg i skugga bakom objekt i PSL och på så vis inte skulle träffas av skannerns laser. Kompromisser med sfärernas positioner fick göras då materialet i väggarna inte lämpade sig för infästning av borrplugg. Det är bra att göra en preliminär plan över vart sfärerna ska sitta men givetvis måste anpassning efter rummet ske när dessa ska fästas. Det är även bra om rummet rensas på onödiga lösa objekt som möbler med mera för att förhindra skuggor i punktmolnet och för att förenkla redigeringen. Alternativet är att göra fler skanningar för att täcka dessa områden. Att rensa rummet på material eller göra flera skanningar, där det senare alternativet leder till en större fil och eventuella skuggor, är avvägningar som får göras vid det aktuella skanningstillfället. Huruvida det kan vara skuggor och andra estetiska fel i punktmolnet avgörs givetvis av tilllämpningsområdet för skanningsdatan.

När sfärerna är på plats så är själva arbetet med skanningen enkelt. FARO Focus 3D har en tydlig pekskärm som är lätt att manövrera och förstå. Tidsåtgången för varje skanning varierar med inställningarna för upplösning med mera. Med de inställningarna som valdes tog en skanning runt åtta minuter. Jämförs den tidsåtgången med att faktiskt rita rummet i exempelvis CAD så går det mycket snabbt att få digital bild av rummet med laserskanning. Anledningen till att det tog så lång tid att utföra skanningarna var att magneterna fästes till sfärerna på väggen för att ha permanenta fästpunkter. Detta är dock inget krav då det också går att placera ut sfärerna provisorisk. I PSL användes fasta punkter för att öppna möjligheten för att kunna skanna PSL flera gånger och inte behöva placera sfärerna på nya platser varje gång. Detta fick stor nytta då ytterligare fyra skanningar för att komplettera punktmolnet behövde göras, vilket gick snabbt då fästpunkerna för sfärerna redan var på plats. Skanningarna gick bra och det var inte så komplicerat som från början antagits. Givetvis var Jonatan till stor hjälp då han har erfarenhet och gjort skanningar förut.

<span id="page-48-2"></span>Utvecklingen går framåt och skanners blir mindre, lättare och bättre. Det finns verkligen stor potential för att använda skanning inom många områden och det kommer definitivt växa. I takt med att programvarorna kommer ikapp och blir mer lättanvända så kommer skanning säkerligen inte vara främmande för de flesta företag. Möjligheterna för exempelvis produktionsplanering, reverse engineering och kartläggning underlättas med denna teknik. Både sett till tidsåtgång och noggrannhet.

#### 5.2 Bearbetning av punktmoln

Pointools V8i från Bentley Systems är enkelt att lära sig och det går fort att förstå programmet och börja använda dess funktioner. Programmet är väl optimerat för att hantera punktmolnsfiler, då det är lätt att navigera i och redigera filerna utan eftersläpningar. Eftersom det går att öppna skanningsfiler och lägga dem i olika lager så öppnas möjligheterna för att få ett så bra skanningsresultat som möjligt, då det är möjligt att plocka bort de delar som inte tillför någonting till bilden av rummet. Att plocka de delar som ser bäst ut är inte bara bra för det visuella resultatet utan gör även att färdiga punktmolnsfilen innehåller färre antal punkter och därmed tar mindre plats. De verktyg och funktioner som finns i programmet är bra. Det finns flera verktyg för att markera och manipulera i punktmolnen vilket är bra då det öppnar möjligheten att redigera punktmolnet till önskat skick.

Funktionerna fungerar dock inte felfritt. Det händer att punkter som är borttagna kommer tillbaka i bilden eller ligger kvar markerade i bilden. Detta är ett problem då det inte går att vara säker på om punkterna verkligen är bortagna ur bilden eller ej. Beroende på hur skanningsdatan ska användas så är det givetvis olika krav på hur bra bilden ska bli. Användningsområde är avgörande. Om exempelvis skanningsdata från ett hus ska användas i syfte att kunna visa huset vid försäljning, kontra att använda skanningsdata från en produktionsmiljö, så är kraven olika på hur slutresultatet ska se ut. Om tidigare erfarenhet av CAD-program som Catia finns så är det inga större svårigheter att lära sig använda Pointools.

Under arbetets gång uppstod problem med Pointools V8i. När punktmolnet redigerades så låg varje skanningsfil i ett eget lager för att kunna manipulera varje punktmoln för sig. Om arbetet sedan sparades som en projektfil och projektet öppnades så gick dessa lager förlorade. Med andra ord så låg samtliga punktmoln från PSL i ett enda lager och dessa gick inte längre att skilja åt och hindrade fortsatt arbete. Eftersom det inte gick att spara arbetet som en projektfil var tanken att all redigering skulle göras vid ett tillfälle utan att spara och direkt använda funktionen för att exportera punktmolnet till en färdig fil. Det visade sig att detta också var ett problem då programmet krashade vid varje försök till exportering av det färdigredigerade punktmolnet. Mycket tid lades ner på att försöka få exporteringen att fungera eftersom resultatet av redigeringsarbetet ansågs vara bra. Funktionen att spara projektet var också viktigt då Pointools V8i inte är stabilt. Programmet kraschade ibland under tiden punktmolnen redigerades och detta gjorde funktionen för att spara ännu viktigare. Redigering av punktmolnen gjordes många gånger i nya försök att spara eller exportera de färdiga filerna. Till slut tvingades nya lösningar på detta problem att hittas eftersom tiden var begränsad.

Då vi inte fick Pointools V8i att fungera på det sätt som önskat, valdes istället en äldre version av programmet, Pointools v1.5. Denna äldre version av programmet var mer komplicerat att använda samt saknade funktioner men var stabilare än den nyare versionen. Det finns inte lika bra möjligheter att arbeta med olika lager av punktmolnen, då antalet lager är begränsat till sju stycken, kontra den nyare versionen där du i princip kan ha obegränsat antal lager. Att kunna använda många lager är bra då det exempelvis blir möjligt att plocka ut specifika detaljer i punktmolnet så som robotar eller transportband. På grund av begränsningen av antalet lager i programmet så kunde inte punktmolndatan redigeras på samma sätt som i den nyare versionen. Exempelvis kunde inte längre de bästa delarna från punktmolnen framhävas separat, utan samtliga skanningars punkter var tvungna att visas. Det uppstår problem vid överlappning av samtliga skanningar av rummet då exempelvis ljuset i rummet kan variera mellan varje skanning och ger skuggor och flimmer. Korruleringen är inte alltid exakt och det är detta som gör att resultatet inte blir lika bra om all data från varje skanning tas med. Det skapar en diffus bild av rummet och gör skärpan sämre. Det som vill uppnås är en komplett bild av rummet sammansatt av det bästa från varje skanning. Pointools v1.5 har också andra problem, då programmet visar felaktiga delar i form av svarta rektanglar där programmet egentligen ska visa punkter. Dessa problem uppstod inte i den nyare versionen av Pointools.

I slutet kunde ett godkänt resultat uppnås från redigeringen av skanningen av PSL och transportbandet urklippt och sparad separat. Transportbandet sparades i ASCII-format då det var en av de få format som 3DAutomate kunde öppna. De sparade ASCII-filerna innehöll inte lika många punkter. Detta för att hålla nere storleken på filerna som annars blir väldigt stora. Pointools är ett bra program men det är inte felfritt vilket framgår i arbetet med programmet. Tyvärr ödslades mycket tid på att försöka få V8i att fungera och förmodligen borde växlingen till den äldre versionen av programmet skett tidigare. Anledningen till att det föredrogs att försöka få V8i att fungera framför att använda v1.5 är det bättre resultat som kan uppnås med V8i. I försök att lösa problemen med V8i så söktes hjälp på tillverkarens forum för programmet. Det visade sig dock att Pointools ganska nyligen blev uppköpt av Bentley Systems och det gamla forumet för programmet inte längre existerade. Då licensen till programmet var en testlicens kunde Bentleys support inte kontaktas för att få bukt med problemen.

Vid intervjun med Rolf Berlin, se bilaga [D,](#page-66-0) ställdes frågan hur mycket de i sina projekt redigerar punktmolnen. Berlin svarade att de redigerar väldigt lite eftersom de ansåg att skanningarna oftast blev tillräckligt bra för att inte behöva redigera. Efter denna intervju beslutades att inte fortsätta redigera skanningsdatan utan nöja oss med det uppnådda resultatet. Istället lades fokus på simuleringen.

#### <span id="page-50-0"></span>5.3 Simulering i 3DAutomate

Att importera objekt till programmet var enkelt när filerna lyckades minskas. Först valdes att endast importera transportbandet för att hålla filerna så små som möjligt. Att spara samt ladda in filerna tar ändå lång tid trots en snabb dator. Eftersom filerna tog lång tid att spara användes denna funktion sparsamt vilket fick till följd att programkrascher satte arbetet tillbaka i tiden. I efterhand borde antagligen transportbandet ha tunnats ut väldigt mycket för att få filen så liten som möjligt och sedan importerat den högupplösta punktmolnsdatan som ett överliggande lager.

Vid användning av simuleringsprogramvaran 3DAutomate användes Visual Components hemsida och frågeforum för att lära sig programmet. De har flera bra instruktionsfilmer som visar hur det går att koppla ihop processer med plug and play-funktioner. De problem som uppstod var dock när det skannade punktmolnet och de befintliga modellerna skulle knytas ihop. De många inställningar som kan göras för objekt i 3DAutomate gör att det kan komplicera mer än vad det underlättar för nybörjare men har säkert funktion för avancerade användare.

En fördel med de inbyggda CAD-objekten i programvaran är de många olika robotar som finns och likadana robotar som de som finns i PSL kunde väljas. Fördelen med dessa var att de kan röra sig och går att programmera. De robotar som finns med från skanning är fasta och saknar således leder att röra sig med. Genom detta påvisades vilka fördelar det finns med 3D-skanning och hur det går att komplettera med CAD-objekt.

För att få produkten att röra sig på ett naturligt sätt skapades längs med transportbandeten egen väg. Istället för att mäta och göra måtten exakta användes mått som anpassades till punktmolnet. Om inte tiden varit så knapp hade simuleringen kunnat göras mer avancerad och fler funktioner i 3DAutomate hade kunnat utnyttjas. I programvaran går det exempelvis att lära robotarna rörelsemönster och sedan använda detta för offlineprogrammering, vilket är ännu en anledning till att använda punktmolnsdata från verkligheten för att simulera en produktionsprocess.

En verktyg som hade varit av intresse att använda i projektet är Clash. I en simulering kan programvaran med hjälp av Clash markera när ett föremål krockar med ett annat. Med ett sådant verktyg hade det varit möjligt att undersöka om en ny produkt hade kunnat implementeras i produktcykeln och vilka eventuella ombyggnationer som hade krävts för det. I Pointools senare version finns denna funktion inbyggd men då det var den äldre versionen som användes så kunde den inte implementeras. Även i 3DAutomate finns en funktion för Clash men användandet av den lyckades inte och på grund av tidsbrist prioriterades Clash bort. Potentialen hos denna funktion är dock odiskutabel då stora besparingar skulle kunna ske hos företag med avseende på tid och kostnad.

#### <span id="page-51-0"></span>5.4 CAD-modellering

Tidsmässigt är det absolut bäst att använda sig av skanning för 3D-modellering. Att modellera upp transportsystemet i CAD tog över 20 timmar och med skanning går det på ungefär halva den tiden. I den tiden tas planering, skanning och bearbetning av data med. Fördelen med skanningen är också att hela rummet fås med på en gång, medan CAD-modellering måste göras för varje objekt i rummet för att i slutändan få en modell av hela rummet. Den detaljrikedom som fås av skanning går förlorad i CAD-modellering, men om det är en fördel eller nackdel varierar med modellens syfte.

De felmätningar som gjordes beror på att det är väldigt svårt att använda mätverktyget i Pointools på alltför detaljerade objekt eftersom det är komplicerat att verfiera i programmet huruvida rätt ytor och punkter har blivit markerade. Om bilden är utzoomad fås en bra upplösning men det går inte att se om markeringen träffat helt rätt och om bilden istället är inzoomad så försvinner upplösningen och det blir omöjligt att se vad som är vad i bilden. Med ett bättre mätverktyg som visar i vilket plan punkten som markerats ligger i skulle Pointools-mätningar kunna felsäkras någorlunda.

Noggrannhetsmässigt var planen att importera CAD-modellen till 3DAutomate och att där jämföra den med punktmolnsmodellen. Importen lyckades men det gick inte att få önskad skala på CAD-modellen så tyvärr kunde det inte göras någon överlappande jämförelse med de båda modellerna. Det hade säkert gått att lösa men prioriterades bort på grund av tidsbrist och att slutsatserna som hade kunnat dras från jämförelsen förmodligen inte hade varit särskilt givande.

Den skannade modellen är självklart mer noggrann än CAD-modellen men beroende av modellens syfte kan CAD ändå vara att föredra. Om dock möjligheterna med CAD och punktmoln var samma så skulle valet av modell falla på punktmolnsmodellen. Detta på grund den stora tidsbesparingen som fås genom laserskanning.

#### <span id="page-52-0"></span>5.5 Reverse engineering

Det finns några olika programvaror för att omvandla punktmolnsdata till CAD-objekt. Några exempel är Geomagic, Rapidform XOR och Kubits instickprogram till AutoCAD. Mjukvarutillverkarna har ofta olika varianter på programmen som specialiserar sig på en viss typ av uppgift. Exempelvis att skapa en CAD-modell av rör eller att rekonstruera en byggnad utifrån punktmolnsdata. Programvaran från Kubit som använts specialiserar sig på att rekonstruera rörkonstruktioner. Ett mycket användbart verktyg då man vill ha en ritning av ett befintligt system eller vid omkonstruktion och dragning av nya rör. Programmet öppnar möjligheten att skanna in exempelvis ett reningsverk där det inte finns detaljerad dokumentation på rören och sedan kunna skapa en ritning över rören. Att använda denna metod för omkontruktion eller kartläggning är helt klart överlägsen att manuellt mäta och skapa en ritning.

Rör är inte det enda som programvaran kan användas till. Eftersom det är ett insticksprogram till AutoCAD så finns det möjlighet att avbilda och skapa obegränsat med geometrier från punktmolnsdatan. Med andra ord går det att rita och skapa geometrier och objekt fritt i programmet.

Med Kubit är det möjligt att importera ett antal filformat. Till exempel finns möjligheten att importera det standardiserade formatet E57. Programmet kan inte hantera Pointools .pod filer och av den anledningen tvingades punktmolnsdatan att sparas i ASCII-format för att importera i Kubit.

Det var inte inte helt enkelt att få programmet att fungera. För att använda funktionen att identifiera rör i punktmolnet så behövdes en katalog med standardiserade rör, ventiler med mera importeras. I manualen till programmet stod det inte vart dessa kataloger fanns sparade på datorn och det fanns ingen information om detta. Till slut hittades dock filerna som innehöll datan för rören och funktionerna i programmet kunde börja testas. Arbetet att karlägga rören går snabbt och enkelt. Programmet kommer med en manual där många av funktionerna förklaras. Metoden att använda punktmolnsdata och denna typ av programvara måste anses överlägset att manuellt skapa ritningar. För att skapa en ritning över exempelvis rör krävs endast en skanning, då manuell mätning bara behövs för eventuell verifiering av mått.

Programmets funktion att indentifiera en av takbalkarna i PSL provades. Det fanns ingen färdig katalog för balkstorlekar men man kan själv rita balkens profil i programmet. Programmet kunde sedan på samma sätt som rören identifiera balken i taket och ersätta med en CAD-modell.

Kubits program är väldigt bra och det hade varit intressant att se en vidareutveckling av att identifiera objekt från punktmoln utöver balkar och rör. Med mer utvecklade funktioner för detta kanske man skulle kunna få en CAD-modell utifrån punktmoln snabbt och med lite resurser. Det hade också varit bra om Kubit kunde få stöd för fler filformat så man slipper proceduren med att konvertera punktmolnsfilerna till ASCII-format. Konvertering av punktmolnfiler har varit ett genomgående problem under projektet. Detta då programvarorna inte stöder varandras filformat och det slutar med att man i många fall måste konvertera till ASCII.

Det kommer bli intressant att se hur programvarorna kommer utvecklas i framtiden med nya möjligheter för användning av punktmolnsdata. Eftersom programvarorna börjar bli bra och lätta att använda så kommer antagligen implementationen av skanning öka. Men ett krav för att öka användarvänligheten är att programvaror har stöd för filformat som är kompatibla med varandra. Istället för att lägga till stöd för varandras format vore det bäst om alla kom överens om att använda det nyligen framtagna och standardiserade formatet E57. Skulle samtliga programvaror stödja ett och samma kapabla filformat så skulle detta arbetet ha underlättats avsevärt.

Med utökade funktioner och möjligheter med skanning så kommer säkert företag i större utsträckning se fördelarna med skanning och använda detta i sin dagliga verksamhet.

På senare tid har det skett snabb utveckling bland 3D-skrivare vilket gör att priserna pressats och hamnat på en nivå närmare gemene man. Kombinationen med inskanning av objekt och 3D-skrivare öppnar för väldigt många möjliga applikationer av tekniken om priset lyckas hållas nere på konsumentnivå. Utvecklingen som skett inom LiDAR-teknologin tyder på att mer och mer av tillämpningarna av teknologin hamnar närmare gemene man och allt tyder på att det kommer ske en fortsatt utbredning av användningsområdena.

## <span id="page-53-0"></span>5.6 CAD-modellering med Catia kontra Pointsense Plant

I projektet har CAD-framtagning skett på två olika sett. Den ena gick ut på att skapa en modell av transportsystemet i PSL via programvaran Catia V5 utifrån manuella mätnigar och det andra gick ut på att skapa rörgeometrier i CAD utifrån den inskannande modellen av PSL med hjälp av programvaran Pointsense Plant. Dessa metoder för CAD-framtagning kan vara lämpliga att kombinera då modeller över miljöer med stora mängder rörgeometrier ska skapas, till exempel inom kärnkraftsindustrin. Som synes ur figur [21](#page-46-3) kan stora mängder tid sparas om programvara för automatisk framtagning av fler typer av objekt tas fram. En vidareutveckling av den här typen av programvaror skulle innebära stora tidsbesparingar.

## Referenser

- <span id="page-54-0"></span>[1] Wikipedia. Reverse engineering. 2003. url: [http://en.wikipedia.org/wiki/](http://en.wikipedia.org/wiki/Reverse_engineering) [Reverse\\_engineering](http://en.wikipedia.org/wiki/Reverse_engineering) (hämtad 2013-06-13).
- <span id="page-54-1"></span>[2] Bluesky International Limited. A brief history of LiDAR. 2013. URL: [http://www.](http://www.lidar-uk.com/a-brief-history-of-lidar/) [lidar-uk.com/a-brief-history-of-lidar/](http://www.lidar-uk.com/a-brief-history-of-lidar/) (hämtad 2013-04-16).
- <span id="page-54-2"></span>[3] The Pennsylvania State University. *History of Lidar Development*. 2013. URL: [https://www.e-education.psu.edu/lidar/l1\\_p4.html](https://www.e-education.psu.edu/lidar/l1_p4.html) (hämtad 2013-02-28).
- <span id="page-54-3"></span>[4] Nationalencyklopedin. Fotogrammetri. 2013. url: [http : / / www . ne . se / lang /](http://www.ne.se/lang/fotogrammetri) [fotogrammetri](http://www.ne.se/lang/fotogrammetri) (hämtad 2013-05-04).
- <span id="page-54-4"></span>[5] Sam Pfeiffle. What is 3D data capture? 2012. URL: [https://www.sparpointgroup.](https://www.sparpointgroup.com/what-is-3D-data-capture-form.aspx) [com/what-is-3D-data-capture-form.aspx](https://www.sparpointgroup.com/what-is-3D-data-capture-form.aspx) (hämtad 2013-05-04).
- <span id="page-54-5"></span>[6] FARO. Phase Shift Measurement and Time of Flight Measurement. 2012. URL: <hhttp://www2.faro.com/site/resources/whitepapers> (hämtad 2013-05-04).
- <span id="page-54-6"></span>[7] Wolfgang Boehler & Andreas Marbs. Investigating Laser Scanner Accuracy. 2005. url: <http://scanning.fh-mainz.de/scannertest/results300305.pdf> (hämtad 2013-05-04).
- <span id="page-54-7"></span>[8] FARO. An Introduction to 3D Measurement Technology. 2012. url: [http://www2.](http://www2.faro.com/site/resources/whitepapers) [faro.com/site/resources/whitepapers](http://www2.faro.com/site/resources/whitepapers) (hämtad 2013-05-04).
- <span id="page-54-8"></span>[9] Förklarande bild om structured light skanning hämtad 2013-05-14. [http://commons.](http://commons.wikimedia.org/wiki/File:1-stripesx7.svg) [wikimedia.org/wiki/File:1-stripesx7.svg](http://commons.wikimedia.org/wiki/File:1-stripesx7.svg).
- <span id="page-54-9"></span>[10] Jeff Salmon. "The Next Generation of UAVs". I: Arial Mapping (2013), s. 24–27.
- <span id="page-54-10"></span>[11] Devon Humphrey och Darron Pustram. "GIS Unmanned". I: Point of Beginning (2013), s. 18–22.
- <span id="page-54-11"></span>[12] Bluesky International Limited. The uses of LiDAR. 2013. url: [http://www.lidar](http://www.lidar-uk.com/usage-of-lidar/)[uk.com/usage-of-lidar/](http://www.lidar-uk.com/usage-of-lidar/) (hämtad 2013-04-16).
- <span id="page-54-12"></span>[13] Jennifer Wozencraft. "Using LiDAR to Assess Storm Damage Caused by Hurricane Sandy". I: LIDAR 3.2 (2013), s. 8–12.
- <span id="page-54-13"></span>[14] Matteo Luccio. "Bathymetric LiDAR". I: Imaging Notes (2013), s. 24–29.
- <span id="page-54-14"></span>[15] Illustration av luftburen LiDAR hämtad 2013-05-14. [http://www.picardetpicard.](http://www.picardetpicard.com/images/lidar.jpg) [com/images/lidar.jpg](http://www.picardetpicard.com/images/lidar.jpg).
- <span id="page-54-15"></span>[16] Data från luftburen LiDAR hämtad 2013-05-14. [http://www.laserfest.org/](http://www.laserfest.org/lasers/images/inn-lidar.jpg) [lasers/images/inn-lidar.jpg](http://www.laserfest.org/lasers/images/inn-lidar.jpg).
- <span id="page-54-16"></span>[17] Brian Bailey och Andrew Semenchuk. "LiDAR Supports Post Tornado Response in Mississippi". I: LIDAR 3.3 (2013), s. 14–18.
- <span id="page-54-17"></span>[18] Heinz Rüther. "Laser Scanning Africa's Heritage". I: LIDAR 3.3 (2013), s. 8–12.
- <span id="page-54-18"></span>[19] Arif Akhundov och Vladimir Semykin. "Creation of a Digital 3-Dimensional Model". I: LIDAR 3.3 (2013), s. 46–50.
- <span id="page-55-0"></span>[20] California Department of Transportation. Terrestrial Laser Scanning Specifications. 2011. url: [http://www.dot.ca.gov/hq/row/landsurveys/SurveysManual/15\\_](http://www.dot.ca.gov/hq/row/landsurveys/SurveysManual/15_Surveys.pdf) [Surveys.pdf](http://www.dot.ca.gov/hq/row/landsurveys/SurveysManual/15_Surveys.pdf) (hämtad 2013-03-19).
- <span id="page-55-1"></span>[21] Markstående skanner hämtad 2013-05-14. [https://en.wikipedia.org/wiki/File:](https://en.wikipedia.org/wiki/File:Lidar_P1270901.jpg) [Lidar\\_P1270901.jpg](https://en.wikipedia.org/wiki/File:Lidar_P1270901.jpg).
- <span id="page-55-2"></span>[22] Clemson University. Adaptive Cruise Control Systems. 2013. url: [http://www.](http://www.cvel.clemson.edu/auto/systems/acc.html) [cvel.clemson.edu/auto/systems/acc.html](http://www.cvel.clemson.edu/auto/systems/acc.html) (hämtad 2013-05-04).
- <span id="page-55-3"></span>[23] Polis jagar fortkörare hämtad 2013-05-14. [http://sm- cdn.gotamedia.se/kb/](http://sm-cdn.gotamedia.se/kb/2d46cd7fdeb1037fe69246863f23d441/704/396/archive/00631/KB201010708239751V4_631307a.jpg) [2d46cd7fdeb1037fe69246863f23d441/704/396/archive/00631/KB201010708239](http://sm-cdn.gotamedia.se/kb/2d46cd7fdeb1037fe69246863f23d441/704/396/archive/00631/KB201010708239751V4_631307a.jpg)751V4\_ [631307a.jpg](http://sm-cdn.gotamedia.se/kb/2d46cd7fdeb1037fe69246863f23d441/704/396/archive/00631/KB201010708239751V4_631307a.jpg).
- <span id="page-55-4"></span>[24] RP Photonics. *Phase Shift Method for Distance Measurements*. 2012. URL: [http:](http://www.rp-photonics.com/phase_shift_method_for_distance_measurements.html) [//www.rp-photonics.com/phase\\_shift\\_method\\_for\\_distance\\_measurements.](http://www.rp-photonics.com/phase_shift_method_for_distance_measurements.html) [html](http://www.rp-photonics.com/phase_shift_method_for_distance_measurements.html) (hämtad 2013-05-04).
- <span id="page-55-5"></span>[25] Figur på FARO Focus 3D samt en referenssfär hämtad 2013-04-23. [https : / /](https://faro.blob.core.windows.net/sitefinity/applications/asset-facility-measurement-1.jpg?sfvrsn=0) [faro.blob.core.windows.net/sitefinity/applications/asset- facility](https://faro.blob.core.windows.net/sitefinity/applications/asset-facility-measurement-1.jpg?sfvrsn=0)[measurement-1.jpg?sfvrsn=0](https://faro.blob.core.windows.net/sitefinity/applications/asset-facility-measurement-1.jpg?sfvrsn=0).
- <span id="page-55-6"></span>[26] Daniel Huber. "The ASTM E57 File Format for 3D Imaging Data Exchange". I: Proceedings of the SPIE Vol. 7864A, Electronics Imaging Science and Technology Conference (IS&T), 3D Imaging Metrology. Vol. 7864A. 2011.
- <span id="page-55-7"></span>[27] ASPRS. Common Lidar Data Exchange Format - .LAS Industry Initiative. 2009. url: [http://www.asprs.org/a/society/committees/lidar/lidar\\_format.html](http://www.asprs.org/a/society/committees/lidar/lidar_format.html) (hämtad 2013-03-19).
- <span id="page-55-8"></span>[28] Mary Brandel. 1963: The debut of ASCII. 1999. url: [http://edition.cnn.com/](http://edition.cnn.com/TECH/computing/9907/06/1963.idg/) [TECH/computing/9907/06/1963.idg/](http://edition.cnn.com/TECH/computing/9907/06/1963.idg/) (hämtad 2013-05-03).
- <span id="page-55-9"></span>[29] The department of Computer Science at the Unversity of Montana. Ascii vs. Binary Files. 2003. URL: [http://www.cs.umd.edu/class/sum2003/cmsc311/Notes/](http://www.cs.umd.edu/class/sum2003/cmsc311/Notes/BitOp/asciiBin.html) [BitOp/asciiBin.html](http://www.cs.umd.edu/class/sum2003/cmsc311/Notes/BitOp/asciiBin.html) (hämtad 2013-05-03).
- <span id="page-55-10"></span>[30] ASPRS. What is ASPRS? 2012. URL: [http://www.asprs.org/About-Us/What](http://www.asprs.org/About-Us/What-is-ASPRS.html)[is-ASPRS.html](http://www.asprs.org/About-Us/What-is-ASPRS.html) (hämtad 2013-05-03).
- <span id="page-55-11"></span>[31] The American Society for Photogrammetry & Remote Sensing. "LAS SPECIFICATION". I: LAS FORMAT VERSION 1.4 Version 1.4 - R12 (2012). URL: [http:](http://www.asprs.org/a/society/committees/standards/LAS_1_4_r12.pdf) [//www.asprs.org/a/society/committees/standards/LAS\\_1\\_4\\_r12.pdf](http://www.asprs.org/a/society/committees/standards/LAS_1_4_r12.pdf).
- <span id="page-55-12"></span>[32] ASTM. ASTM International Technical Committee E57. 2013. URL: [http://www.](http://www.astm.org/COMMITTEE/E57.htm) [astm.org/COMMITTEE/E57.htm](http://www.astm.org/COMMITTEE/E57.htm) (hämtad 2013-05-04).
- <span id="page-55-13"></span>[33] ASTM. About ASTM International. 2013. url: [http://www.astm.org/ABOUT/](http://www.astm.org/ABOUT/aboutASTM.html) [aboutASTM.html](http://www.astm.org/ABOUT/aboutASTM.html) (hämtad 2013-05-04).
- <span id="page-55-14"></span>[34] ViPP-guiden. Olika sorters simulering. 2006. url: [http://www.vipp.nu/vipp](http://www.vipp.nu/vipp-guiden/6_Vad__r_simulering/Olika_sorters_simulering.htm)[guiden / 6 \\_ Vad \\_ \\_r \\_ simulering / Olika \\_ sorters \\_ simulering . htm](http://www.vipp.nu/vipp-guiden/6_Vad__r_simulering/Olika_sorters_simulering.htm) (hämtad 2013-02-26).
- <span id="page-55-15"></span>[35] Imagine That inc. Simulation Overview. 2012. url: [http://www.extendsim.com/](http://www.extendsim.com/sols_simoverview.html#continuous) [sols\\_simoverview.html#continuous](http://www.extendsim.com/sols_simoverview.html#continuous) (hämtad 2013-03-05).
- <span id="page-56-0"></span>[36] ViPP-guiden. Vad är simulering? 2006. URL: [http://www.vipp.nu/vipp-guiden/](http://www.vipp.nu/vipp-guiden/6_Vad__r_simulering/301_Vad__r_simulering.htm) [6\\_Vad\\_\\_r\\_simulering/301\\_Vad\\_\\_r\\_simulering.htm](http://www.vipp.nu/vipp-guiden/6_Vad__r_simulering/301_Vad__r_simulering.htm) (hämtad 2013-02-26).
- <span id="page-56-1"></span>[37] Mike Albrecht. *Intro to Discrete Event Simulation*. 2010. URL: http://www. [albrechts.com/mike/DES/index.html](http://www.albrechts.com/mike/DES/index.html) (hämtad 2013-03-05).
- <span id="page-56-2"></span>[38] Fredrik Hillnertz & Max roth. Händelsestyrd vs. tidsstyrd simulering. 2012. URL: [http://andrewgelman.com/2006/06/16/history\\_of\\_mont/](http://andrewgelman.com/2006/06/16/history_of_mont/) (hämtad 2013-03-07).
- <span id="page-56-3"></span>[39] Palisade Corporation. Monte Carlo simulation: What is it and how does it work? 2013. url: [http://www.palisade.com/risk/monte\\_carlo\\_simulation.asp](http://www.palisade.com/risk/monte_carlo_simulation.asp) (hämtad 2013-03-05).
- <span id="page-56-4"></span>[40] Andrew Gelman. History of Monte Carlo. 2011. URL: [http://andrewgelman.com/](http://andrewgelman.com/2006/06/16/history_of_mont/) [2006/06/16/history\\_of\\_mont/](http://andrewgelman.com/2006/06/16/history_of_mont/) (hämtad 2013-03-05).
- <span id="page-56-5"></span>[41] Bertil Gustafsson. "Virtual manufacturing engineering-An introducing survey". I: (2009). url: <http://www.axsonrobot.se/Offline.htm> (hämtad 2013-04-18).
- <span id="page-56-6"></span>[42] AutoMod. Simulering av produktion och logistik. 2013. URL: [http://www.automod.](http://www.automod.se/simulering.html) [se/simulering.html](http://www.automod.se/simulering.html) (hämtad 2013-02-26).
- <span id="page-56-7"></span>[43] Simulering av fabrik hämtad 2013-05-14. [http://www.autologic-systems.co.uk/](http://www.autologic-systems.co.uk/uploads/images/Screenshots/Large/AutoMod/auto_ware3.jpg) [uploads/images/Screenshots/Large/AutoMod/auto\\_ware3.jpg](http://www.autologic-systems.co.uk/uploads/images/Screenshots/Large/AutoMod/auto_ware3.jpg).
- <span id="page-56-8"></span>[44] Axson Robot. Offline. 2009. URL: http://www.axsonrobot.se/Offline.htm (hämtad 2013-04-18).
- <span id="page-56-9"></span>[45] Simulering av produktionscell hämtad 2013-05-14. [http://www.roboti.cz/test/](http://www.roboti.cz/test/software-v-robotice) [software-v-robotice](http://www.roboti.cz/test/software-v-robotice).
- <span id="page-56-10"></span>[46] ViPP-guiden. Ergonomisimulering. 2006. URL: [http://www.vipp.nu/vipp-guiden/](http://www.vipp.nu/vipp-guiden/6_Vad__r_simulering/Ergonomisimulering.htm) [6\\_Vad\\_\\_r\\_simulering/Ergonomisimulering.htm](http://www.vipp.nu/vipp-guiden/6_Vad__r_simulering/Ergonomisimulering.htm) (hämtad 2013-05-03).
- <span id="page-56-11"></span>[47] Nationalencyklopedin. Finita elementmetoden. 2013. url: [http://www.ne.se/](http://www.ne.se/lang/finita-elementmetoden) [lang/finita-elementmetoden](http://www.ne.se/lang/finita-elementmetoden) (hämtad 2013-04-18).
- <span id="page-56-12"></span>[48] Virginia Tech Material Science and Engineering. Introduction to Finite Element  $Analysis.$  1997. URL: http://www.sv.vt.edu/classes/MSE2094\_NoteBook/ [97ClassProj/num/widas/history.html](http://www.sv.vt.edu/classes/MSE2094_NoteBook/97ClassProj/num/widas/history.html) (hämtad 2013-04-18).
- <span id="page-56-13"></span>[49] Krocksimulering med finita elementmetoden hämtad 2013-05-14. [http : / / www .](http://www.student.lth.se/tekniskfysik/f270/inriktningar_f/solidmekanik/) [student.lth.se/tekniskfysik/f270/inriktningar\\_f/solidmekanik/](http://www.student.lth.se/tekniskfysik/f270/inriktningar_f/solidmekanik/).
- <span id="page-56-14"></span>[50] Tamas Varady , Ralph R. Martin , Jordan Cox. Reverse Engineering of Geometric Models - An Introduction. 1996. URL: http://ralph.cs.cf.ac.uk/papers/ [Geometry/RE.pdf](http://ralph.cs.cf.ac.uk/papers/Geometry/RE.pdf) (hämtad 2013-05-05).
- <span id="page-56-15"></span>[51] Maria Nilsson. Definition av hållbar utveckling. 2010. url: [http://www4.lu.se/o.](http://www4.lu.se/o.o.i.s/9149) [o.i.s/9149](http://www4.lu.se/o.o.i.s/9149) (hämtad 2013-06-12).
- <span id="page-56-16"></span>[52] Miljödepartementet. Hållbar utveckling. 2012. url: [http://www.regeringen.se/](http://www.regeringen.se/sb/d/1591) [sb/d/1591](http://www.regeringen.se/sb/d/1591) (hämtad 2013-06-12).
- <span id="page-56-17"></span>[53] Naturvårdsverket. EMMA - Om EMMA. 2013. url: [http://emma.slu.se/emma/](http://emma.slu.se/emma/index.cfm/om-emma/) [index.cfm/om-emma/](http://emma.slu.se/emma/index.cfm/om-emma/) (hämtad 2013-06-12).
- <span id="page-57-0"></span>[54] Birgitta Bruzelius. Laserskanning och digitala flygbilder. 2009. url: [http : / /](http://miljoforskning.formas.se/sv/Nummer/Juni-2009/Innehall/Notiser/Laserskanning-och-digitala-flygbilder/) [miljoforskning . formas . se / sv / Nummer / Juni - 2009 / Innehall / Notiser /](http://miljoforskning.formas.se/sv/Nummer/Juni-2009/Innehall/Notiser/Laserskanning-och-digitala-flygbilder/) [Laserskanning-och-digitala-flygbilder/](http://miljoforskning.formas.se/sv/Nummer/Juni-2009/Innehall/Notiser/Laserskanning-och-digitala-flygbilder/) (hämtad 2013-06-12).
- <span id="page-57-1"></span>[55] Martin Gustafsson. Kartering och miljöövervakning med flygburen laserskanning och digitala bilder. 2012. URL: [http://www.naturvardsverket.se/Miljoarbete-i](http://www.naturvardsverket.se/Miljoarbete-i-samhallet/Miljoarbete-i-Sverige/Forskning/Aktuell-forskning/Kartering-och-miljoovervakning-med-flygburen-laserskanning-och-digitala-bilder)[samhallet/Miljoarbete-i-Sverige/Forskning/Aktuell-forskning/Kartering](http://www.naturvardsverket.se/Miljoarbete-i-samhallet/Miljoarbete-i-Sverige/Forskning/Aktuell-forskning/Kartering-och-miljoovervakning-med-flygburen-laserskanning-och-digitala-bilder)[och-miljoovervakning-med-flygburen-laserskanning-och-digitala-bilder](http://www.naturvardsverket.se/Miljoarbete-i-samhallet/Miljoarbete-i-Sverige/Forskning/Aktuell-forskning/Kartering-och-miljoovervakning-med-flygburen-laserskanning-och-digitala-bilder) (hämtad 2013-06-12).
- <span id="page-57-2"></span>[56] Visual Components Oy. Visual Components Community. 2013. url: [https://](https://community.visualcomponents.net) [community.visualcomponents.net](https://community.visualcomponents.net) (hämtad 2013-04-26).
- <span id="page-57-3"></span>[57] Faraz Ravi David Johansson. Make your movies into Smooothies. 2013. URL: [http : / / communities . bentley . com / products / 3d \\_ imaging \\_ and \\_ point \\_](http://communities.bentley.com/products/3d_imaging_and_point_cloud_software/w/wiki/make-your-movies-into-smooothies.aspx) [cloud \\_ software / w / wiki / make - your - movies - into - smooothies . aspx](http://communities.bentley.com/products/3d_imaging_and_point_cloud_software/w/wiki/make-your-movies-into-smooothies.aspx) (hämtad 2013-03-27).
- <span id="page-57-4"></span>[58] Marie Alpman. Nya modeller testas direkt i laserskannad kopia av fabriken. 2013. url: <http://www.nyteknik.se/nyheter/automation/cad/article3641535.ece> (hämtad 2013-02-26).
- <span id="page-57-5"></span>[59] Advanced technical solutions AB. Advanced technical solutions AB. 2013. url: <http://www.ats.se> (hämtad 2013-05-04).
- <span id="page-57-6"></span>[60] L. Stridsberg R. Westberg K. Johnsen A. Olofsson M. Sandgren. Fly-through in the Production System Laboratory at Chalmers University. 2013. URL: [http://vimeo.](http://vimeo.com/65367410) [com/65367410](http://vimeo.com/65367410).
- <span id="page-57-7"></span>[61] L. Stridsberg R. Westberg K. Johnsen A. Olofsson M. Sandgren. Simulation in 3DAutomate with imported point cloud. 2013. url: <https://vimeo.com/66317419>.
- [62] Visual Components Community. Visual Components Community. 2013. URL: [www.](www.community.visualcomponents.net) [community.visualcomponents.net](www.community.visualcomponents.net) (hämtad 2013-04-17).
- [63] Bluesky International Limited. What is LiDAR? 2013. url: [http://www.lidar](http://www.lidar-uk.com/what-is-lidar/)[uk.com/what-is-lidar/](http://www.lidar-uk.com/what-is-lidar/) (hämtad 2013-04-16).
- [64] ASPRS. LASer (LAS) File Format Exchange Activities. 2012. url: [http : / /](http://www.asprs.org/Committee-General/LASer-LAS-File-Format-Exchange-Activities.html) [www . asprs . org / Committee - General / LASer - LAS - File - Format - Exchange -](http://www.asprs.org/Committee-General/LASer-LAS-File-Format-Exchange-Activities.html) [Activities.html](http://www.asprs.org/Committee-General/LASer-LAS-File-Format-Exchange-Activities.html) (hämtad 2013-03-19).
- [65] Rudolf Staiger. Terrestrial Laser Scanning Technology, Systems and Applications. 2003. url: [http://www.fig.net/pub/morocco/proceedings/ts12/ts12\\_3\\_](http://www.fig.net/pub/morocco/proceedings/ts12/ts12_3_staiger.pdf) [staiger.pdf](http://www.fig.net/pub/morocco/proceedings/ts12/ts12_3_staiger.pdf) (hämtad 2013-04-16).
- [66] Dominik Seidel. 3D- Terrestrial laser scanning. 2013. url: [http://wiki.awf.forst.](http://wiki.awf.forst.uni-goettingen.de/wiki/index.php/3D-_Terrestrial_laser_scanning) [uni - goettingen . de / wiki / index . php / 3D - \\_Terrestrial \\_ laser \\_ scanning](http://wiki.awf.forst.uni-goettingen.de/wiki/index.php/3D-_Terrestrial_laser_scanning) (hämtad 2013-04-16).
- [67] Jamie Carter. An Introduction to Lidar Technology, Data, and Applications. 2012. url: [http://www.csc.noaa.gov/digitalcoast/\\_/pdf/lidar101.pdf](http://www.csc.noaa.gov/digitalcoast/_/pdf/lidar101.pdf) (hämtad 2013-04-16).
- [68] Andrea Berlin. "Immersed in Versailles". I: Point of Beginning (2013), s. 12–16.
- [69] George M. Cole. "Bridgin the Gap". I: Point of Beginning (2013), s. 28–32.
- <span id="page-58-0"></span>[70] FARO. Specifikationer för FARO 3D Focus. 2013. url: [https://faro.blob.core.](https://faro.blob.core.windows.net/sitefinity/tech-sheets/04ref201-420-en---faro-laser-scanner-focus-3d-tech-sheet.pdf?sfvrsn=10) [windows . net / sitefinity / tech - sheets / 04ref201 - 420 - en --- faro - laser](https://faro.blob.core.windows.net/sitefinity/tech-sheets/04ref201-420-en---faro-laser-scanner-focus-3d-tech-sheet.pdf?sfvrsn=10)  [scanner-focus-3d-tech-sheet.pdf?sfvrsn=10](https://faro.blob.core.windows.net/sitefinity/tech-sheets/04ref201-420-en---faro-laser-scanner-focus-3d-tech-sheet.pdf?sfvrsn=10) (hämtad 2013-05-16).

# <span id="page-59-0"></span>Bilaga A Redigering och jämförelse i Pointools

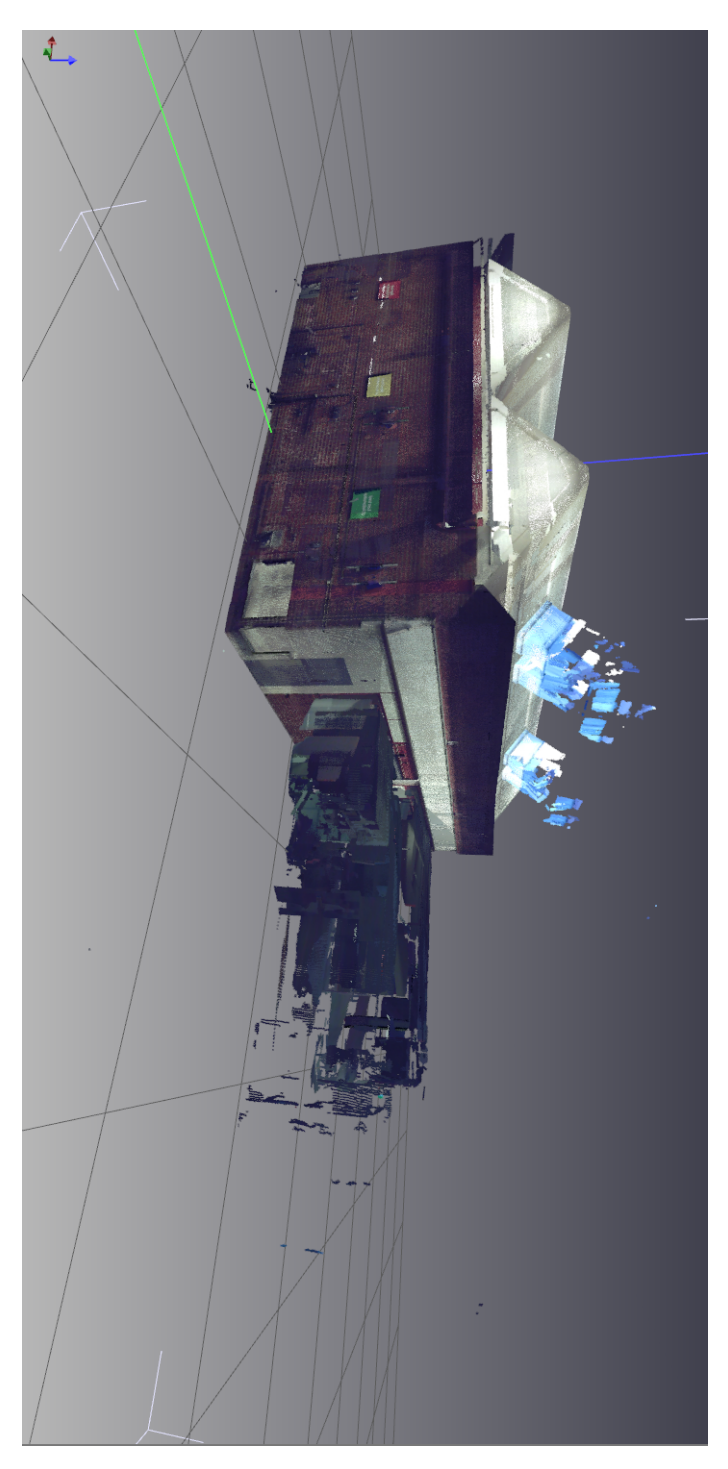

Figur 22: Felaktiga punkter.

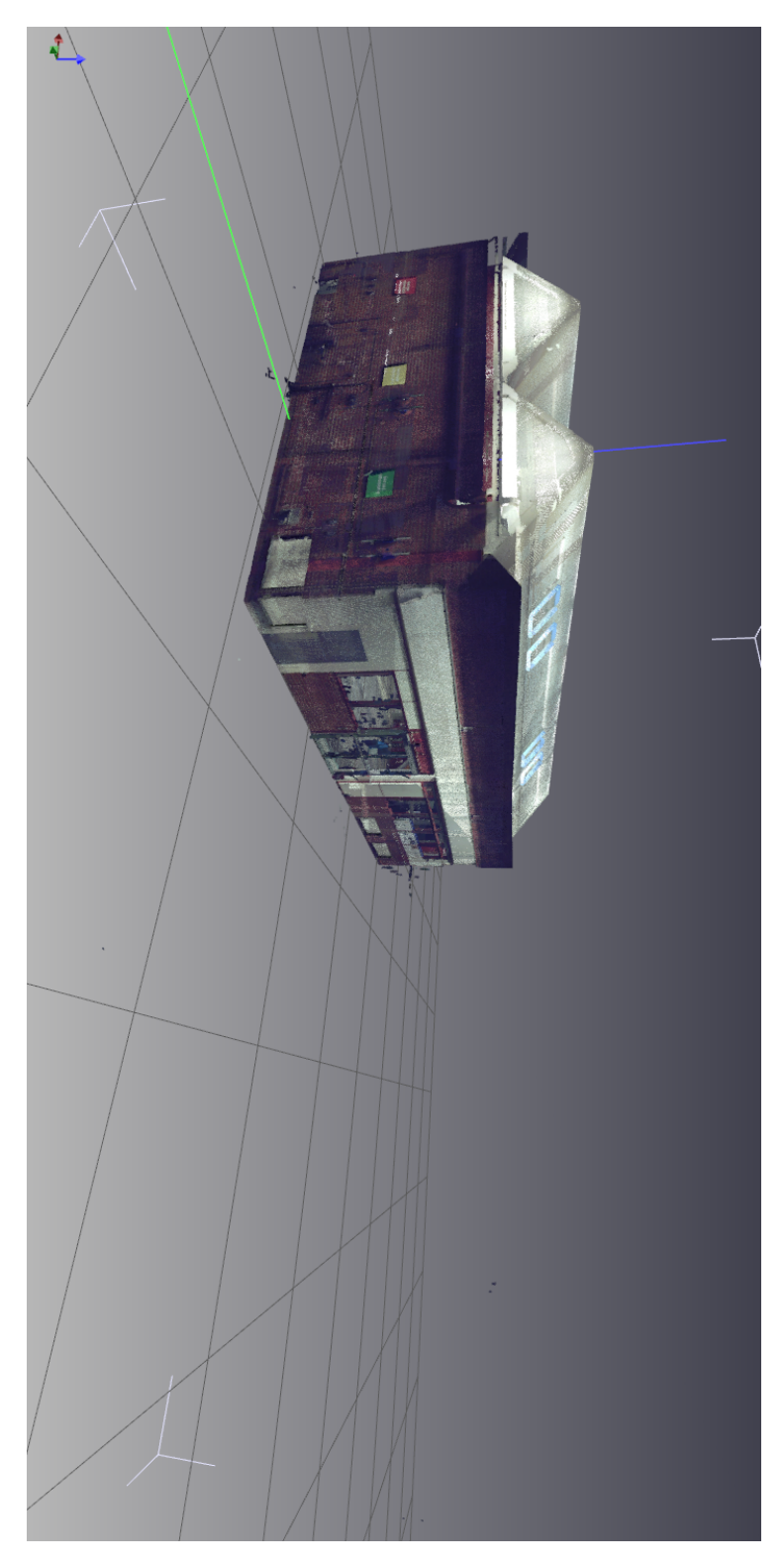

Figur 23: Felaktiga punkter borttagna.

<span id="page-61-0"></span>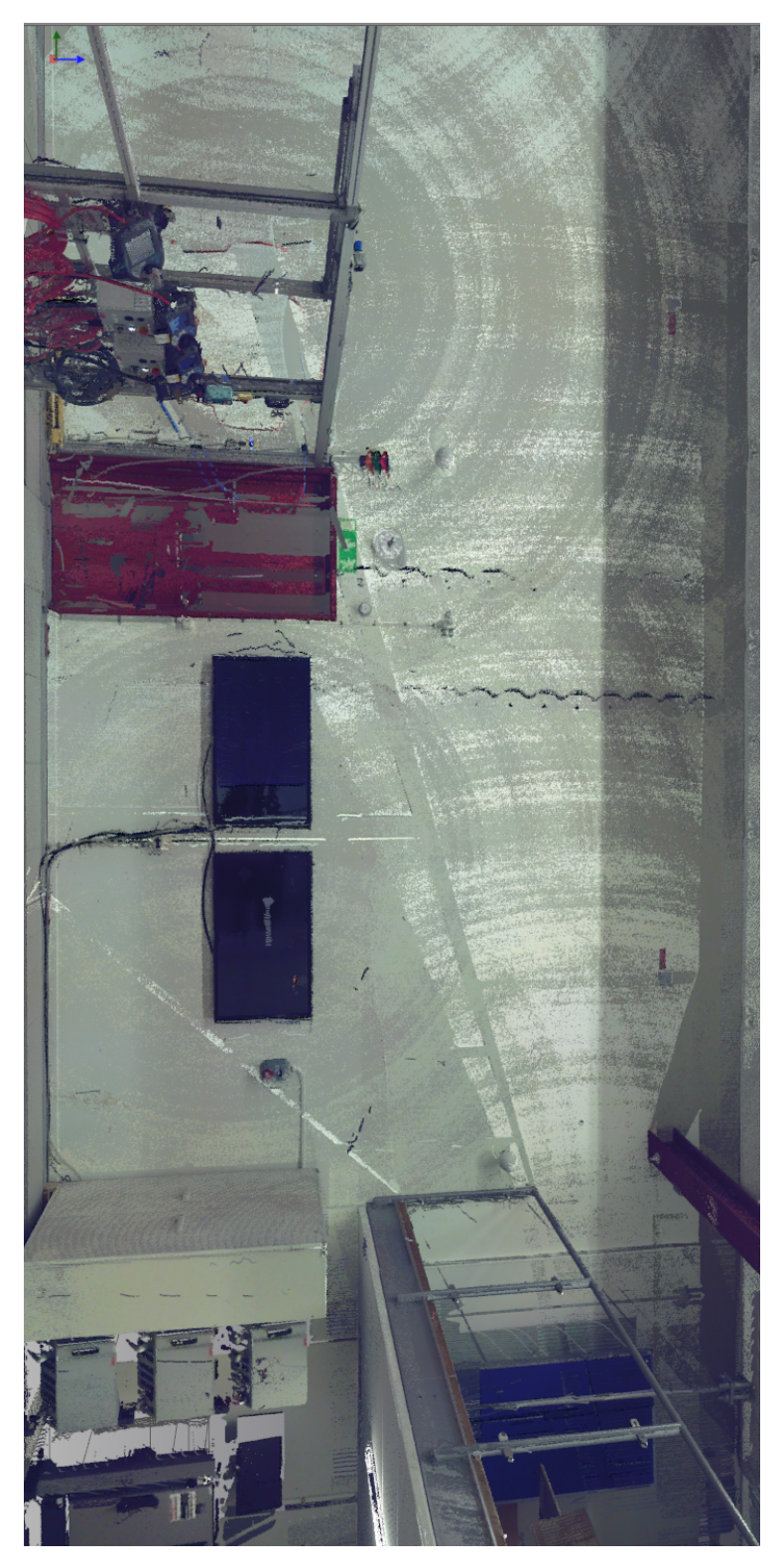

Figur 24: Oredigerad vägg.

<span id="page-62-0"></span>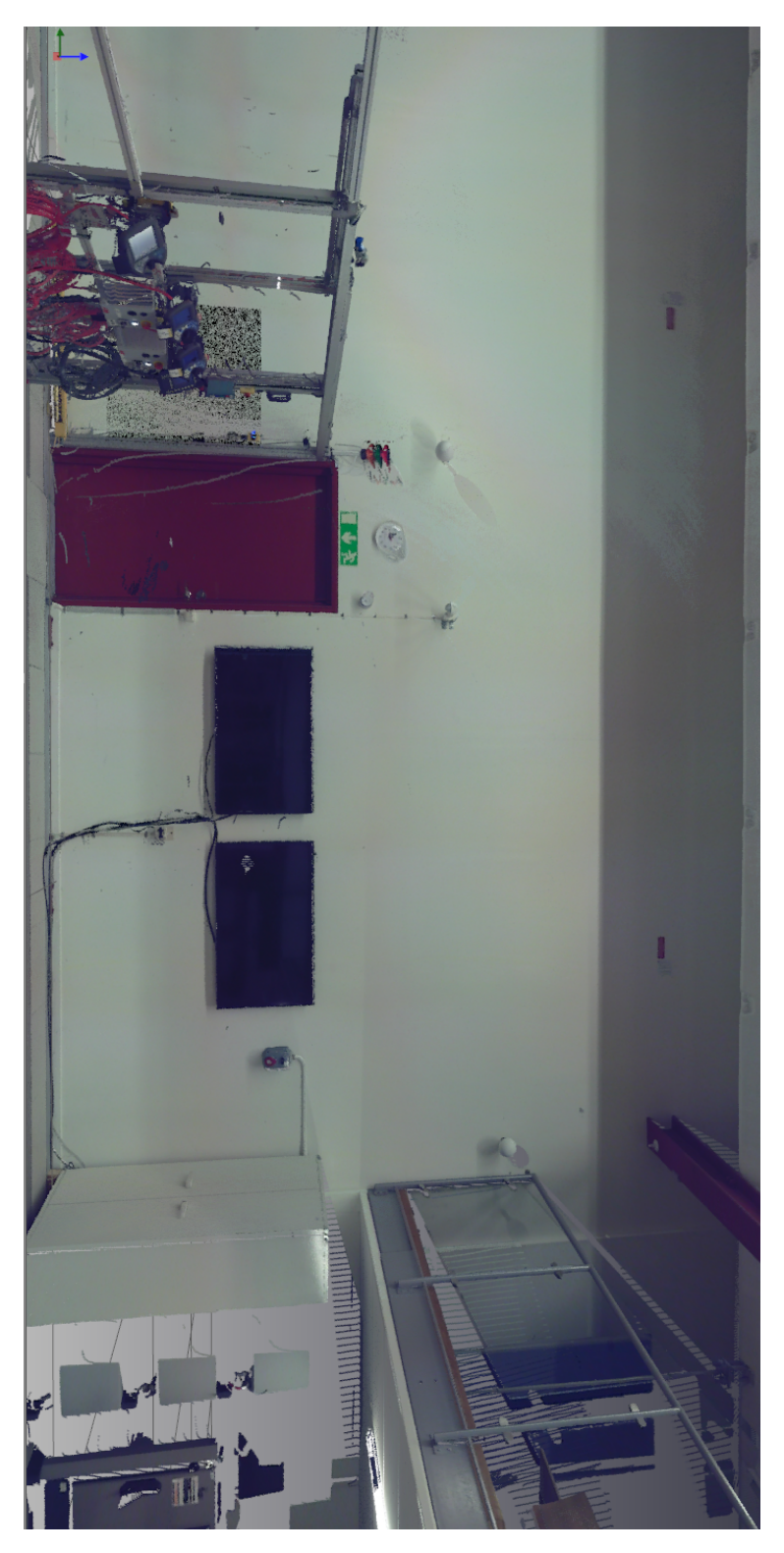

Figur 25: Redigerad vägg.

<span id="page-63-0"></span>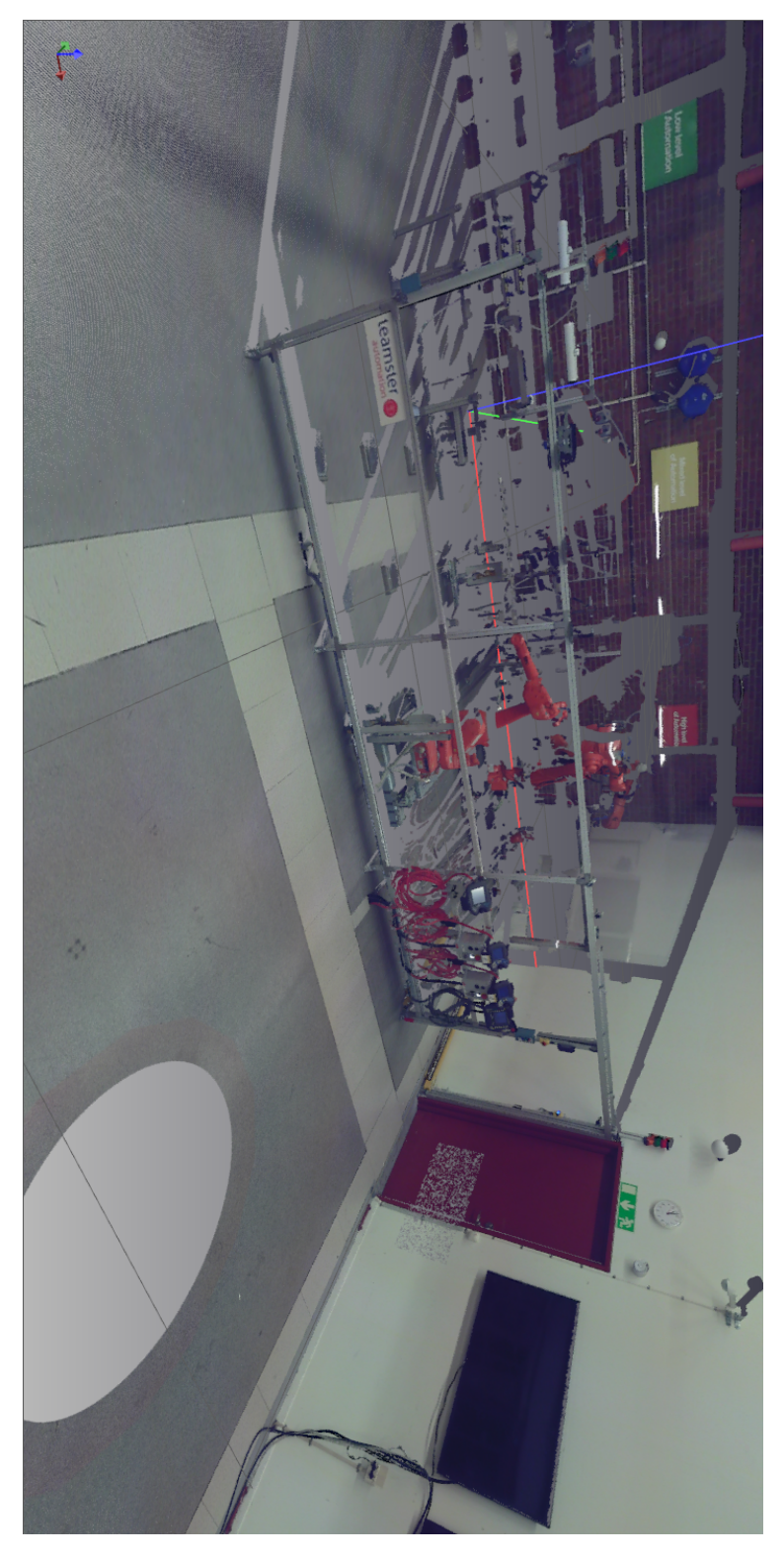

Figur 26: Skuggor.

<span id="page-64-1"></span><span id="page-64-0"></span>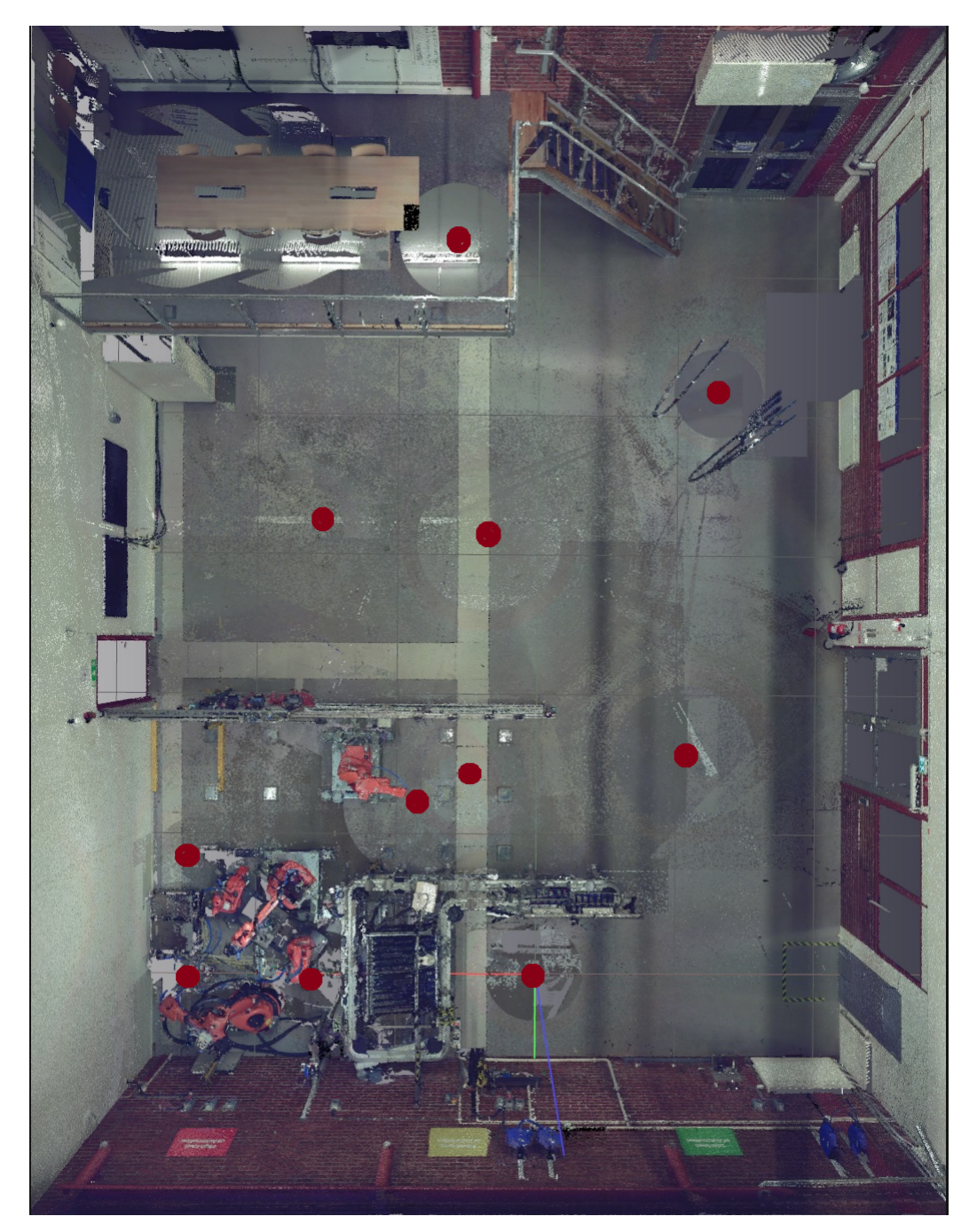

Bilaga B Skannerns positioner vid skanning

Figur 27: Positioner för skannern.

# <span id="page-65-0"></span>Bilaga C Specifikationer för FARO Focus 3D

<span id="page-65-1"></span>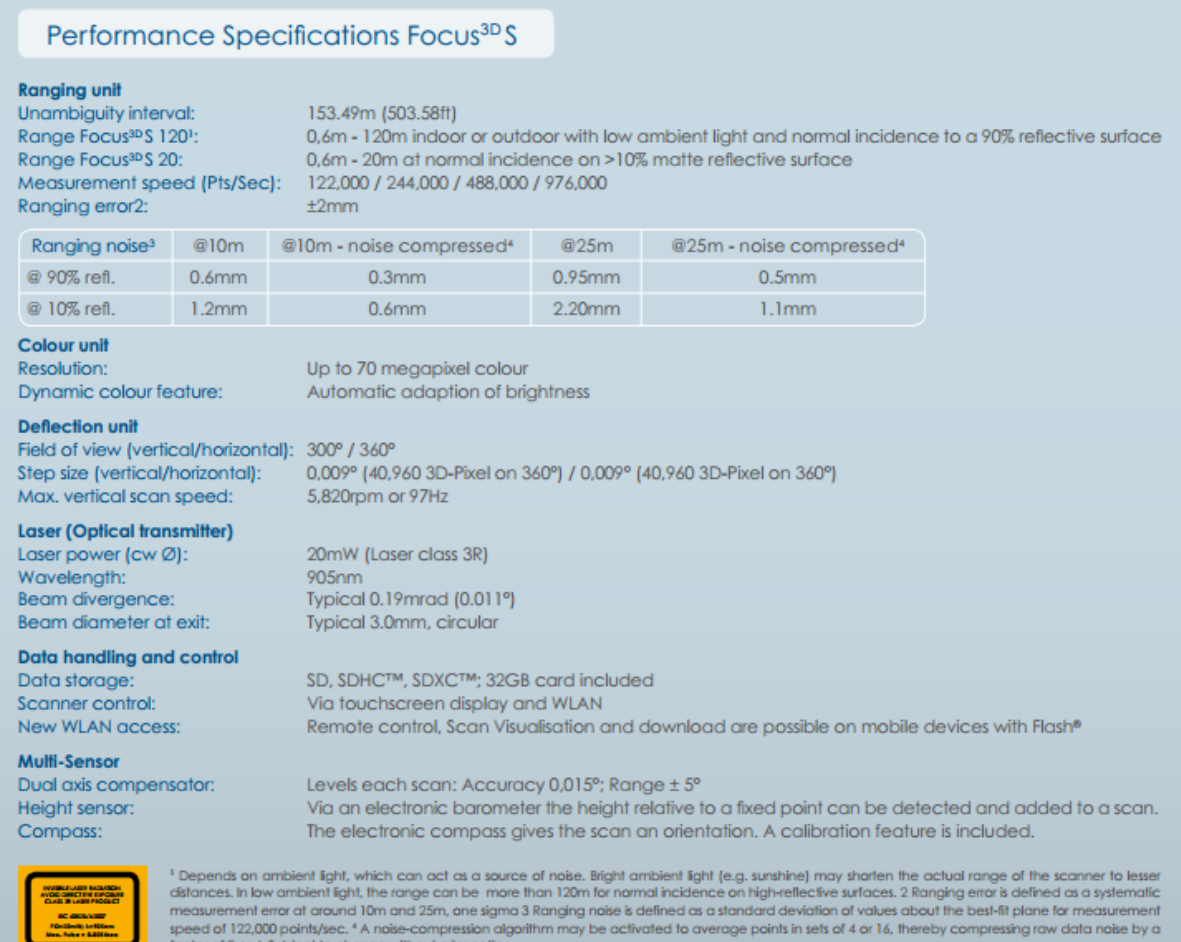

Figur 28: Specifikationer för FARO Focus 3D[\[70\]](#page-58-0).

speed of 122,000 p<br>factor of 2 or 4. Sub

ints/sec. \* A naise-compression alg<br>ect to change without prior notice

# <span id="page-66-0"></span>Bilaga D Intervju med Rolf Berlin

Rolf Berlin är tillsammans med Göran Bergqvist grundare av företaget Advanced Technical Solutions AB (ATS)[\[59\]](#page-57-5) och har sedan 1990 försett industrin med laserbaserade verktyg och system. Sedan 1995 har företaget sysslat med 3D-skanning inom en mängd olika industriområden, men främst kärnkrafts- och bilindustrin. Skanningen har hög precision och kan användas både för analyser och reverse engineering. För närvarande är Rolf involverad i Volvo Personvagnars projekt att bygga upp en virtuell fabriksmiljö baserad på punktmolnsdata från laserskanning istället för CAD-modellering.

Intervjun med Rolf Berlin gjordes i syfte att få en tydligare förståelse för hur laserskanning används i praktiken och för att uppnå detta utgicks frågorna från nedanstående punkter:

- Kort historik om företaget Advanced Technical Solutions AB.
- Företagets olika typer av uppdrag och metoder.
- Ledande arbetsområden och företag som använder laserskanning.

Vid laserskanningsprojekt är det huvudsakliga syftet att framställa kvalitetssäkrade punktmoln som företag kan använda för egna simulerings- och analysändamål.

Att bygga upp en virtuell miljö helt baserad på punktmoln är väldigt nytt och det är inte många företag som använder sig av detta eftersom uppfattningen är att det inte finns tillräckliga programvaror för hantering av punktmolnen, vilket enligt Rolf inte stämmer. Det finns tillräcklig programvara, men det är som bekant de olika formaten som kan ställa till besvär. Det är dock inte ett problem för ett företag som ATS, då de helt enkelt kan pussla ihop format och kompatibla program för framställning av kvalitetssäkrade punktmoln.

Rolf ser inga problem med hanteringen av de stora mängderna punktdata som bearbetas i programvaran och på frågan om hur mycket tid som läggs på redigeringsarbete av punktmolnen, för att få bort störningar i form av brus, säger han att det knappt behövs eftersom visualiseringen blir tillräcklig tydlig även med dessa störningar.

De största industriområdena för laserskanning nämns som bilindustrin samt kärnkraftsindustrin och en stor del av ATS tidiga uppdrag med laserskanning har gått ut på att skapa CAD-ritningar av kärnkraftverk eftersom det på den tiden då dessa byggdes inte fanns några datorbaserade visualiseringsverktyg att skapa ritningar i. Med skanningsdatan som utgångspunkt gick det således skapa verklighetstrogna ritningar i CAD-program, vilka används när det planeras för ombyggnationer.

Att ta fram virtuella objekt/miljöer på detta sätt vill Rolf kalla Data Capturing och inte skanning, som många andra gör, eftersom det inte bara är att skanna av objekt och sedan direkt få önskat ritningsunderlag, utan det krävs andra mätningar för att få in koordinatoch referenssystem för det slutliga resultatet. Att bara säga skanning är slarvigt anser

Rolf eftersom skanningsbilderna i sig, utan referenser, oftast inte ger särskilt mycket nytta för analys- och planeringssyften.

Idag arbetar ATS mycket med Volvo Personvagnar. Volvo använder sig i planeringsstadiet för nya bilmodeller av virtuell simulering där varenda detalj och monteringsoperation för bilen gås igenom innan den sätts i produktion. Simuleringen görs med stöd från punktmoln som ATS förser Volvo med från laserskanning. NyTeknik har skrivit en artikel om Volvos och ATS samarbete och användning av laserskanning, vilken väckte idén om att ta kontakt med Rolf från första början.

En del av dagens arbete går ut på att ge support till kunder som via ATS har försetts med metoder och programvara, men den huvudsakliga sysselsättningen är att vidareutveckla metoder för att öka användningsområdet för laserskanning och detta sker mycket i samarbete med Volvo eftersom de är väldigt framåt på området. Spridningen av laserskanningens nytta och användningsområden är stor och används av bland annat arkitekter, vid tunnelbyggande och skapande av olika typer av infrastrukturer.

Vad gäller reverse engineering så kan ATS leverera CAD-modeller av inskannade objekt större än 1 mm och programvaran som används för att gå från punktmoln till CAD är Geomagic, vilket Rolf nämner som marknadens bästa programvara för reverse engineering. Det ska dock användas med förstånd eftersom ytorna inte blir helt perfekta.

Utvecklingen av laserskanningen och dess metoder sker i hög takt med en ny generation laserskanner var tredje år och det finns två olika typer av teknologier för dessa: fasmätande och pulsmätande. ATS använder sig av fasmätande laserskannrar. De är 10-20 gånger snabbare än pulsmätande men klarar inte av lika långa avstånd. Fasmätande skannrars egenskaper lämpar sig bättre för ATS uppdragstyper.